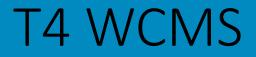

## **Basic Editor**

Basic

Advanced

**Quality Owner** 

### Agenda

- Welcome, introductions and today's goals
- Brief review
- Getting Started with TerminalFour (T4)
- < short break >
- Demonstrate basics of using TerminalFour (T4)
- Introduce hands-on lab
- Self-paced lab: Use training credentials provided

2

# Welcome, introductions and today's goals

### **About Lynne**

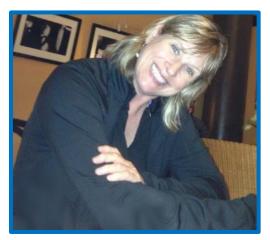

Lynne Figg

- Now: IT Collaboration Team Member Started October 2015
- **B4:** Web/SharePoint work @ Scott County and Normandale College
- Trainer: HTC, Anoka Tech, ATC
- **Member:** MnSPUG, UXPA, Nat'l Gov't Web Professionals
- Work hobby: web content strategy
- Personal hobby: riding motorcycle

### **About Tamara**

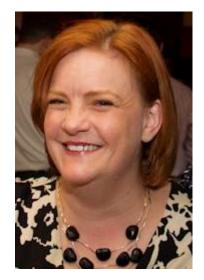

Tamara Bredemus

- Now: IT Collaboration Team Director Started August 2014
- B4: SharePoint consultant
- Trainer/Speaker: Mindsharp
- **Member:** Twin Cities SharePoint User Group
- Work hobby: SharePoint
- Personal hobby: Improv

### **About you?**

How long work at City? Department? What web work will you do? Hobbies?

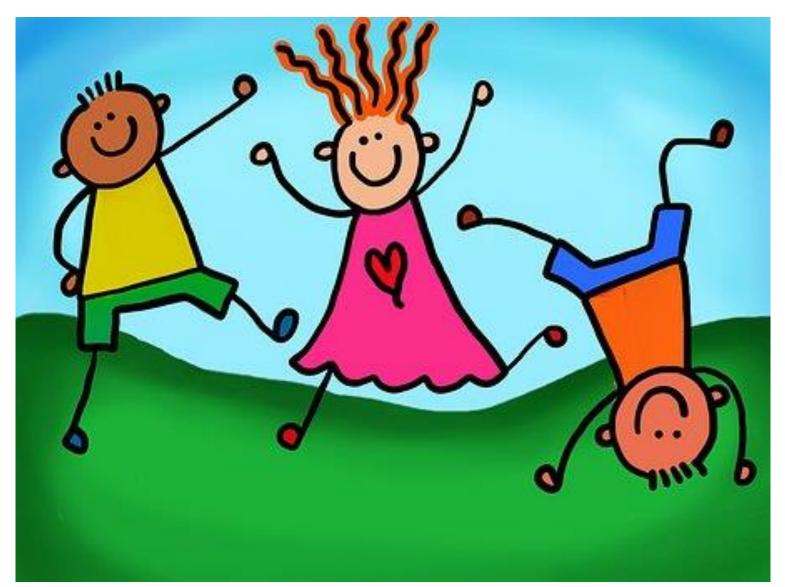

### What we are covering

- Navigate T4 interface to get your work done
- Use Direct Edit to edit an existing page
- Understand content types and page templates
- Add, remove and mirror a content type
- Use resources in T4 to help you get your work done

### What we are not covering

- Writing for the web and content strategy guidelines
- Every content type and page template
- Advanced concepts
- Quality Owner responsibilities
- Specific content maintenance for your content

## **Brief Review**

### **Brief Review**

### Review

- In general
- Our new website
- Our strategy

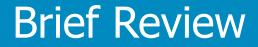

## In general

### **Website visitors behaviors**

A typical website visitor has an attention span of 5 seconds the first time they see a webpage.

*source:* <u>http://zurb.com/article/878/3-tips-to-grab-users-attention-in-the-fir</u>

The first 5 words on any page will push or pull your audience to or away from your content. Arguably, this is the most important part of telling users if they're on the right page.

source: http://www.sarahjrichards.com/1/post/2014/04/structuring-content.html

#### Users only really read 20 to 28% of a web page.

source: <u>https://www.gov.uk/service-manual/user-centred-design/how-users-read.html</u>

### Write for the web

- Use active voice. *Professional friendly*
- Use plain language
- Avoid jargon. Spell out acronyms 1<sup>st</sup> time used
- Avoid big words. Use short sentences max 17 words
- Avoid <u>click here</u>. Avoid underlines
- Chunk content. Use bulleted lists
- Follow accessibility best practices
- Incorporate search engine optimization (SEO)
- And more . . .

### Why a website is important

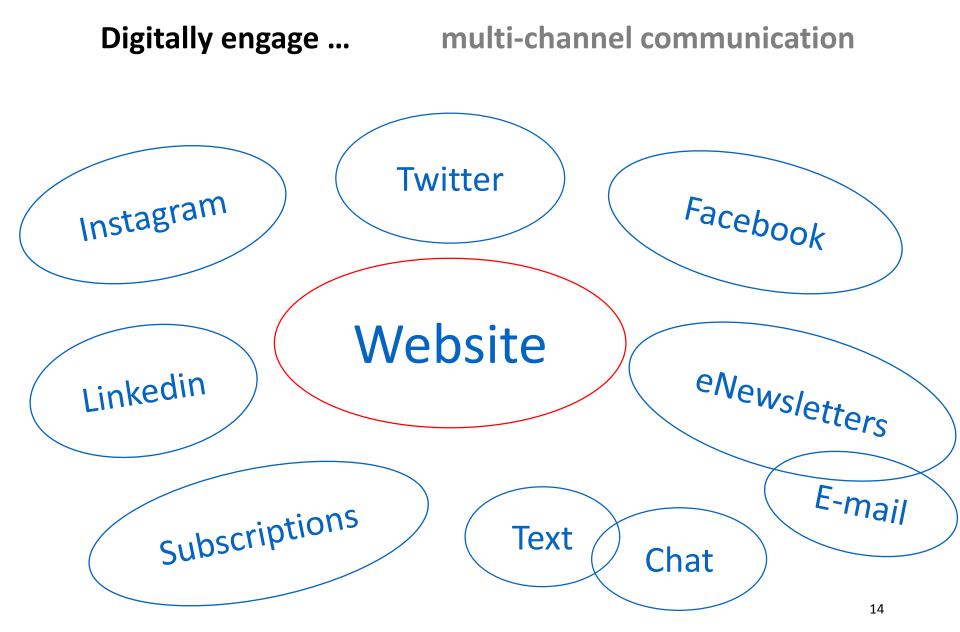

Why our Website is Important

## More people will visit the City's website

## than will come into our buildings

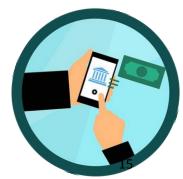

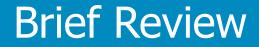

## Our new website

### **Our new public website**

### Six projects in one

- Redesign website •
- Redesign navigation information architecture ۲
- **Rewrite content** •
- Be visual, inclusive, and be accessible ٠
- Improve content organization ullet
- Improve search

#1 focus: User

user Experience

### **Our new public website**

### Goals

- **Consistent experience** across all parts of the city.
- **Better service for all** with easy access to tasks and clearer information.
- Accessible. Develop a WCAG 2.1 AA compliant site that is inclusive and accessible to more residents.
- **Modern site** that reflects the city and its people.
- **Strong digital presence** that delivers timely and relevant information.
- **Improved search.** Include filters on search listing pages.

### **Our new public website**

### **Topic Areas**

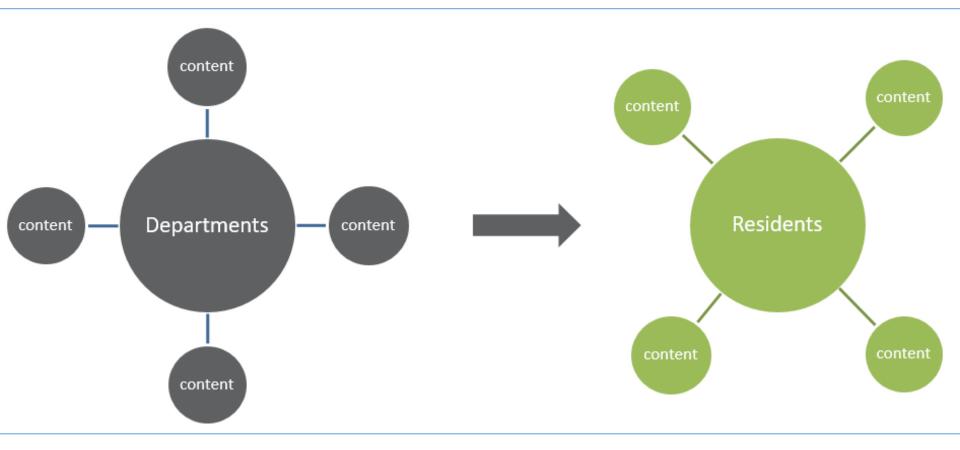

### **Our new public wet**

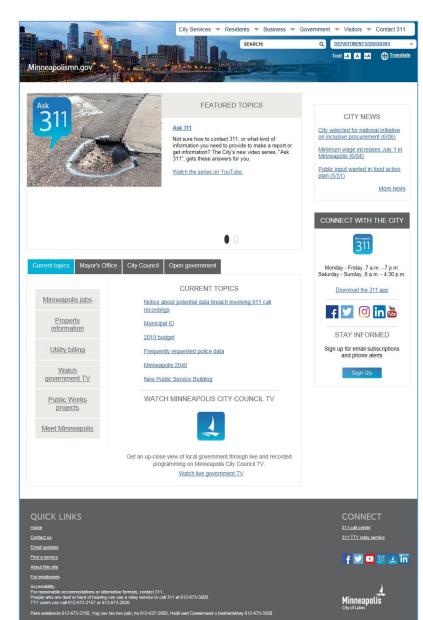

| Minneapolis                                                                                           | Resident Services                                                                                                | Business Services 1                                                                                            | Things to Do                                                  | Getting Around                                          |                                                    |
|----------------------------------------------------------------------------------------------------|----------------------------------------------------------------------------------------------------|----------------------------------------------------------------------------------------------------|---------------------------------------------------------------|---------------------------------------------------------|----------------------------------------------------|
| What can we he<br>today                                                                               | ?                                                                                                    |                                                                                                    |                                                               |                                                         | da analysis                                        |
| I want to                                                                                             |                                                                                                    |                                                                                                    |                                                               |                                                         |                                                    |
| Pay utilities<br>Pay water and trash bills, set<br>up automatic payments and<br>view payment history. | Pay a parking and to about where to pa                                                                           | the city                                                                                                    | Find ani<br>the City adoption a                               | opt a pet<br>mals available for<br>nd buy pet licenses. | More options +                                     |
| Upcoming events                                                                                       |                                                                                                    |                                                                                                    |                                                               |                                                         |                                                    |
| 5 - 7<br>City-wide street c<br>All day / City-w                                                       | one                                                                                                    | vey August<br>6 - 8<br>jurisdictional task-force<br>opioids subcommittee<br>meeting<br>Opm / Fast Lake Library | Jay<br>Website cont<br>compl<br>500pm / Hour Exc              | ete                                                     | See all »                                          |
| Recent news                                                                                           |                                                                                                    |                                                                                                    |                                                               |                                                         |                                                    |
| 2 July<br>2 and                                                                                       | is National Healthy Home<br>other services available<br>neapolis authorized to joi<br>eral 'clean car' standards | is Month: Free lead testing<br>n as amicus in defending                                                        | Community Planning i<br>Development<br>Election & Voter Servi |                                                         | See all news »                                     |
|                                                                                                    | or Frey outlines proposed                                                                                        | l 2019 City budget                                                                                             | Mayor's office                                                |                                                         |                                                    |
| City Officials and I                                                                                  | Departments                                                                                                    |                                                                                                    |                                                               |                                                         |                                                    |
| <u></u>                                                                                               |                                                                                                    | Q                                                                                                    |                                                               | â                                                       |                                                    |
| The Mayor<br>Mayor Jac<br>Contact the<br>Mayor's                                                      | ab Frey<br>e Mayor                                                                                               | City Council<br>Find your ward<br>City Council members<br>Meeting agendas & calen                              |                                                               | Departm<br>All departs                                  |                                                    |
| City data and map                                                                                     | )S                                                                                                    |                                                                                                    |                                                               |                                                         |                                                    |
| Crime statist                                                                                         |                                                                                                    | ⑦ 311 Repo                                                                                                    | orts data 🕼                                                   |                                                         |                                                    |
| City neighbo                                                                                          | erhoods map 🗗                                                                                                    | 2018 Hot                                                                                                    | ney bee permits map                                           | »                                                       | See more »                                         |
| C Downtown p                                                                                          | public art map »                                                                                                 | Current                                                                                                    | street closures map 1                                         |                                                         |                                                    |
|                                                                                                    | *                                                                                                    | Did you know?<br>If you're in a denestic violence situ<br>Himespolis Arimal Care and Contro<br>for Ince.       | ation and howe a pet,<br>of will kennel your pets             | Get help »                                              |                                                    |
| A STAT                                                                                                |                                                                                                    |                                                                                                    |                                                               |                                                         |                                                    |
|                                                                                                    |                                                                                                    |                                                                                                    |                                                               | ta                                                      | st updated on October 8, 2029                      |
| Quick Links<br>Sitemsp                                                                                | Contact Us<br>311Heip                                                                                            |                                                                                                    | * & Share                                                     |                                                         | at updated on October 8, 2029<br>St paid employees |

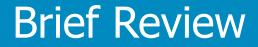

## Our strategy

### **Our content creation principles**

- Write for accessibility and inclusion
- Be consistent
- Be concise, simple, and clear
- Use web writing best practices
- Communicate with empathy and purpose
- Be human-centered and data-driven
- Tell our story

### **Transforming our content**

### Single purpose for content

- Separate resident tasks from government info
- Separate need-to-know (primary) from supporting
- Use page templates depending on purpose
  - Ex: Topic navigation
  - Ex: Program/Initiative
- Use content blocks for each type of content
  - Ex: Use *I want to* content type for resident tasks

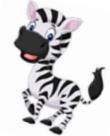

Unzebra content

### Resources

http://citytalk/web/wco

#### Website Project Work

Use the Website Project Dashboard for the 2018-2019 website project work:

http://citytalk/web/WebStandardsGuidelines

#### New public website standards and guidelines

Check back often. These documents will be changing frequently as we prepare for the new public website. Be sure to note the date in the footer of the document to ensure you are using the latest version.

Voice and Tone Quick Guide

Content Strategy & Guidelines

#### New public website training materials

Please note: These documents may change. Be sure to note the date in the footer of the document to ensure you are using the latest version.

Writing for the Web presentation

Page Template Detailed Guide

Web Page Template Worksheets

### **Transforming our content**

### **Page Templates**

| Core content                                                                                                    | City activities                                         | Special - use                                                                               |
|----------------------------------------------------------------------------------------------------|---------------------------------------------------------|---------------------------------------------------------------------------------------------|
| <ul> <li>Topic Navigation</li> <li>Topic Detail</li> <li>101 Guide</li> <li>Article</li> <li>Gateway – PDF</li> <li>Gateway – Embed</li> <li>Gateway - Videos</li> </ul> | <ul> <li>Program/Initiative</li> <li>Project</li> </ul> | <ul> <li>Dept/Division</li> <li>Neighborhood<br/>Detail</li> <li>Report an issue</li> </ul> |

**Note:** Council and Ward pages – special use case

Lab practice with: Topic Detail and Gateway – PDF

### **Roles & responsibilities overview**

### • Editor

- T4 role: contributor
- Maintain public website content. Submit content for approval

### Quality Owner

- T4 role: moderator
- Ensure quality of public website content. Approve.

### Digital Services Team

- Communication/Outreach Quality Owners and Administrators
- Ensure overall quality of public website. Assist content folks

#### Subject Matter Experts

- $\circ$  T4 role: none. Provides content for the web
- Reviews published content for accuracy

#### **Launch Plan Phases**

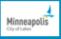

| Business Services                                                                                                    | Things to Do                                                                                                    | Getting Around                                                                                                    | Government                                                                                                    |
|----------------------------------------------------------------------------------------------------|----------------------------------------------------------------------------------------------------|----------------------------------------------------------------------------------------------------|----------------------------------------------------------------------------------------------------|
| <ul> <li>Phase 1 <ul> <li>Business Portal (landing page)</li> <li>Doing Business with the City</li> <li>Licenses &amp; Permits</li> </ul> </li> <li>Phase 2 <ul> <li>Supporting for above</li> <li>Article for above</li> <li>Planning &amp; Zoning</li> <li>Business Assistance</li> </ul> </li> </ul> | <ul> <li>Phase 1</li> <li>Primary Events (LIMS integration)</li> <li>Parks &amp; Rec (landing page)</li> <li>Phase 2</li> <li>Events (City-run Community)</li> <li>Phase 3</li> <li>Attractions</li> <li>Public Art</li> <li>Visitor Resources</li> </ul>                                                                                                    | <ul> <li>Phase 1</li> <li>Walking<br/>(landing page)</li> <li>Biking<br/>(landing page)</li> <li>Primary Public Transit<br/>(landing page)</li> <li>Primary Parking &amp;<br/>Driving<br/>(landing page)</li> <li>Road Closures</li> <li>Snow Emergency</li> </ul> Phase 2 <ul> <li>Primary Walking</li> <li>Primary Biking</li> </ul>                                                                                                    | <ul> <li>Phase 1</li> <li>Jobs at the City</li> <li>Mayor &amp; Council <ul> <li>13 Wards/Members</li> </ul> </li> <li>Departments/ Divisions <ul> <li>(landing pages)</li> </ul> </li> <li>Meetings &amp; Agendas <ul> <li>(landing page)</li> </ul> </li> <li>Boards &amp; Commissions <ul> <li>(landing page)</li> </ul> </li> <li>Charter &amp; Code of <ul> <li>Ordinance <ul> <li>(landing page)</li> </ul> </li> <li>Government Data <ul> <li>(landing page)</li> </ul> </li> <li>Government Partners</li> </ul></li></ul>                                                                                                    |
| <ul> <li>All resident actions</li> <li>General Contact/Media C</li> <li>Landing pages for priority</li> </ul>                                                                                                    | Contact                                                                                                    | <ul> <li>Primary Public Transit</li> <li>Primary Parking &amp;<br/>Driving</li> <li>Phase 3</li> <li>Supporting for above</li> <li>Articles for above</li> <li>Minneapolis Skyways</li> </ul>                                                                                                    | <ul> <li>(landing page)</li> <li>Active Projects</li> <li>Active Programs &amp;<br/>Initiatives</li> <li>Phase 2</li> <li>Budget</li> </ul>                                                                                                    |
| <ul> <li>Primary PDF Forms</li> <li>Accessibility Info</li> <li>About the new site</li> </ul> Phase 2                                                                                                    |                                                                                                    |                                                                                                    | <ul> <li>Primary/Active Reports<br/>&amp; Studies</li> <li>Phase 3         <ul> <li>Supporting for above</li> <li>Articles for above</li> </ul> </li> </ul>                                                                                                    |
|                                                                                                    | <ul> <li>Phase 1 <ul> <li>Business Portal (landing page)</li> <li>Doing Business with the City</li> <li>Licenses &amp; Permits</li> </ul> </li> <li>Phase 2 <ul> <li>Supporting for above</li> <li>Article for above</li> <li>Planning &amp; Zoning</li> <li>Business Assistance</li> </ul> </li> <li>Phase 1 <ul> <li>News (City-wide, public for All resident actions</li> <li>General Contact/Media Quarter (sites, portals)</li> <li>Primary PDF Forms</li> <li>Accessibility Info</li> <li>About the new site</li> </ul> </li> </ul> | <ul> <li>Phase 1 <ol> <li>Business Portal (landing page)</li> <li>Doing Business with the City</li> <li>Licenses &amp; Permits</li> </ol> </li> <li>Phase 2 <ol> <li>Supporting for above</li> <li>Article for above</li> <li>Planning &amp; Zoning</li> <li>Business Assistance</li> </ol> </li> <li>Phase 3 <ol> <li>Attractions</li> <li>Public Art</li> <li>Visitor Resources</li> </ol> </li> <li>Phase 1 <ol> <li>News (City-wide, public facing)</li> <li>Seneral Contact/Media Contact</li> <li>Landing pages for priority external content (sites, portals)</li> <li>Primary PDF Forms</li> <li>Accessibility Info</li> <li>About the new site</li> </ol> </li> </ul> | Phase 1       •       Phase 1         •       Business Portal (landing page)         •       Doing Business with the City         •       Licenses & Permits         Phase 2       •         •       Supporting for above         •       Article for above         •       Planning & Zoning         •       Business Assistance         Phase 1       •         •       Events (City-run Community)         Phase 3       •         •       Business Assistance         Phase 1       •         •       Visitor Resources         Phase 1       •         •       News (City-wide, public facing)         •       All resident actions         •       Landing pages for priority external content (sites, portals)         •       Primary PDF Forms         •       Accessibility Info         •       About the new site |

- Primary/Active PDFs ٠
- Supporting PDF forms ٠
- Vital human translation •
- ٠
- News for Employees ٠

#### Phase 3

- Supporting for above
- Articles for above

- Integrate external City sites

Last updated 5/22/2019

Get Involved

Staff Contact

(vote.minneapolismn.gov)

Elections

•

•

٠

### **Phased launch web addresses**

• Phase 1 content: <u>http://www.minneapolismn.gov</u>

• Existing site: <u>http://archive.minneapolismn.gov</u>

### **Concepts / Terminology**

- Page templates review
- Content types
- T4 page templates
- Sections

**Reminder:** T4 is the name of the Web Content Management System (WCMS) and the vendor.

## Page templates review

### **Page templates review**

| Core content                                                                                                    | <b>City activities</b>                                  | Special - use                                                                               |
|----------------------------------------------------------------------------------------------------|---------------------------------------------------------|---------------------------------------------------------------------------------------------|
| <ul> <li>Topic Navigation</li> <li>Topic Detail</li> <li>101 Guide</li> <li>Article</li> <li>Gateway – PDF</li> <li>Gateway – Embed</li> <li>Gateway - Videos</li> </ul> | <ul> <li>Program/Initiative</li> <li>Project</li> </ul> | <ul> <li>Dept/Division</li> <li>Neighborhood<br/>Detail</li> <li>Report an issue</li> </ul> |

### **Page templates review**

Have a single purpose

#### • Topic Navigation

| When to use it | You need to organize multiple, related topics.                  |  |
|----------------|-----------------------------------------------------------------|--|
| What it's for  | Navigating visitors to the right information and tasks quickly. |  |

#### • Topic Detail

| When to use it | You have primary information to share about a day-to-day City service, function or rule. |
|----------------|------------------------------------------------------------------------------------------|
| What it's for  | Giving visitors detailed information on a narrow, need-to-know topic.                    |

#### • Gateway – PDF

| When to use it | You have a page that includes a link to an external tool, a downloadable document, embedded content, or a video with language variants.                                        |
|----------------|----------------------------------------------------------------------------------------------------|
| What it's for  | Gives context and prepares visitors to view types of content that may not be<br>consistently accessible. May include a standard message about accessibility<br>accommodations. |

### Page templates review

- Available content types depends on page template
  - Topic Navigation: I want to, Explore in this section
- Excluded content types for each page template
  - $\circ~$  Gateway-PDF excludes: I want to, Explore in this section
- Recommended order of content types
  - Required first: Page header and summary
  - Required last (when included): Contact
  - Topic Navigation:
    - Page header and summary
    - $\circ$  I want to
    - Report an Issue section (if included)
    - Explore in this section

## **Content types**

### **Understanding content types**

### A content type is . . .

- One block of content
- Has a single purpose

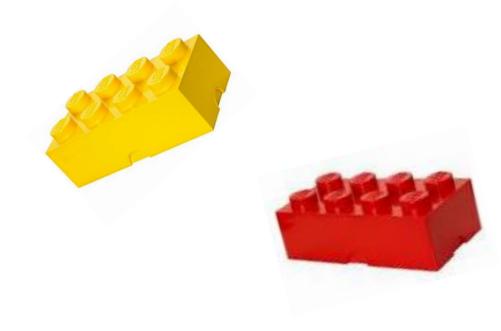

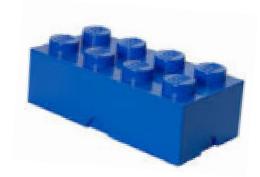

## **Understanding content types**

#### **Content type - example**

• Page header and summary

## Jobs at the City

The City of Minneapolis depends on our purposeful, dedicated, and talented employees. Find your next job and grow your career while serving the city you love.

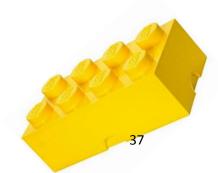

## **Understanding content types**

#### **Content type - example**

• Scannable paragraph

#### Highlights

Homegrown Minneapolis is a City-Community partnership started in December 2008 by the City of Minneapolis to expand the community's ability to grow, process, distribute, eat and compost more healthy, sustainable, locally grown foods.

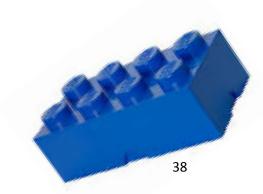

## **Understanding content types**

#### **Content type - example**

• Contact

Urban Agriculture Programs Specialist

Claire Baglien

Urban Agriculture Programs Specialist Claire Baglien

Email

Claire.Baglien@minneapolismn.gov

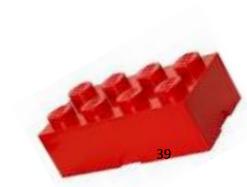

## **Content types -> page template**

### A page template is . . .

• A guideline for assembling various types of content blocks for the specific page type you are creating

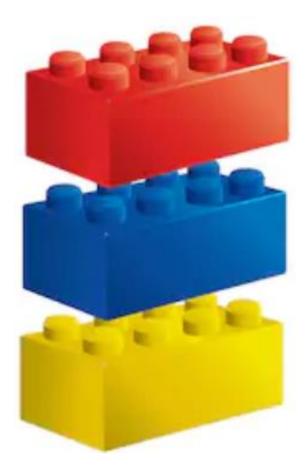

#### Getting Started with T4

# T4 page templates

T4 Basic Editor web training

## Page template content types

#### Laundry & Dry-Cleaning Business License

Learn more about applying for a license for your laundry or drycleaning

| Businesses that need a  |  |  |  |  |
|-------------------------|--|--|--|--|
| dry cleaning or laundry |  |  |  |  |
| business permit         |  |  |  |  |

A dry-cleaning business where you or one of your employees remove stains from clothing with flammable or nonflammable liquids that aren't water needs this permit.

A business that uses coin-operated dry-cleaning machines to remove stains from clothing needs this permit. The dry-cleaning machines can be operated by coin, by chip, or by an employee.

A laundromat where people come to wash their clothes for a fee needs this permit. (If your business offers both laundry and dry-cleaning services, you only need to submit one application for the dry-cleaning license.) < Page header and summary

< Group heading (blank)

< Scannable paragraph

Businesses that don't need a permit

Application schedule

If you run a business with stations where you pick up clothing from the public and bring it somewhere else to cleaned for a fee, you don't need to fill out this application. Pickup stations don't need any licensing.

You need to apply for this license every year.

Application for laundry and dry-cleaning business license >>

#### Contact

Licenses and Consumer Services Address 350 South 5th Street – Room 1 Minneapolis, MN 55415 –1391 Office hours 8:00am - 4:00pm Monday - Thursday 10:00am - 4:00pm Friday Phone 612-673-2080

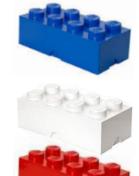

- < Scannable paragraph
- < Scannable paragraph
- < Contact (group) heading
- < Contact

#### Example #1 - Gateway PDF

- Page: Home Container Labels
- Bring up on desktop
   <u>https://tinyurl.com/container-labels</u>
- Credentials (password is case sensitive)
  - Userid: Traineditor
  - Password: Traineditor

#### Example #1 - Gateway PDF

- Page: Home Container Labels
- Bring up on desktop: <u>https://tinyurl.com/container-labels</u>
- Count the number of content types/blocks
   How many?
- Notice the order

#### Example #1 - Gateway PDF

#### View content types

- Page: Home Container Labels
- Edit mode: view content types used
   <u>https://minneapolismngov-cms01-</u>
   <u>development.terminalfour.net/terminalfour/page/direct</u>

   Edit#edit/3/en/7219

### Example #2 - Topic Detail

- Page: Who can sign up
- Bring up on desktop: <u>https://tinyurl.com/who-can-sign-up</u>
- Count the number of content blocks
   How many?
- Notice the order

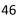

#### **Example #2 - Topic Detail**

#### View content types

- Page: Who can sign up
- Edit mode: view content types used
   <u>https://minneapolismngov-cms01-</u>
   <u>development.terminalfour.net/terminalfour/page/direct</u>

   Edit#edit/3/en/7208

#### Getting Started with T4

# **Sections**

T4 Basic Editor web training

### Sections

### Sections in T4

- Review Oracle Site Studio Sections
- Understand sections
- View T4 site structure
- Understand T4 site structure
- Understand the T4 dashboard

## **Review Oracle Site Studio Sections**

|                                        |   | Oracle      | Т4             |
|----------------------------------------|---|-------------|----------------|
| Information Technology                 |   | Section     | Branch Section |
| Services                               |   | Sub-section | Branch Section |
| (1) Workforce Computing                |   | Page        | Section (page) |
| (2) Collaboration & Communication      |   | 1 486       | Section (puBe) |
| (3) Business Application Management    |   |             |                |
| (4) Solution Development & Acquisition |   |             |                |
| (5) Data Management & Design           |   |             |                |
| (6) Infrastructure Management          |   |             |                |
| (0) IT Security & Risk Management      |   |             |                |
| Support                                | + |             |                |
| Projects                               |   |             |                |
| Security                               | + |             |                |
| IT News                                | + |             |                |
| For IT Employees                       | + |             |                |

## **Understand sections**

Parent

Section

#### **T4 Branch Section**

**BRANCH** 

A Section containing Subsections is call a Branch.

#### T4 Section (page)

When viewing the Site Structure, you'll see that it is made up of folders and subfolders.

These are the Sections of your site(s) and they are the containers for your content.

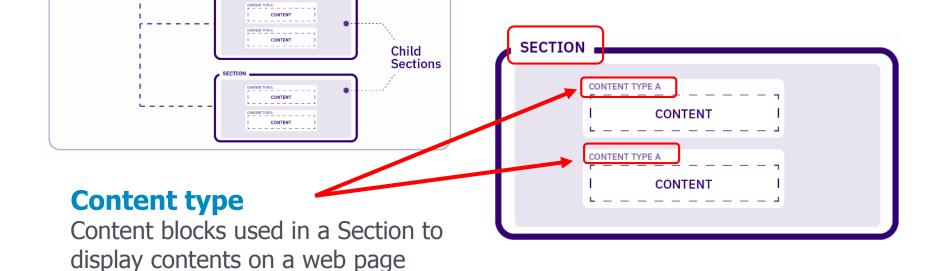

## **View T4 Site Structure**

#### **Two Methods**

• Click the TerminalFour logo (top left)

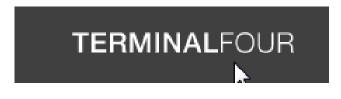

Click the site map icon

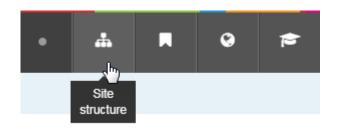

## **Understand T4 Site Structure**

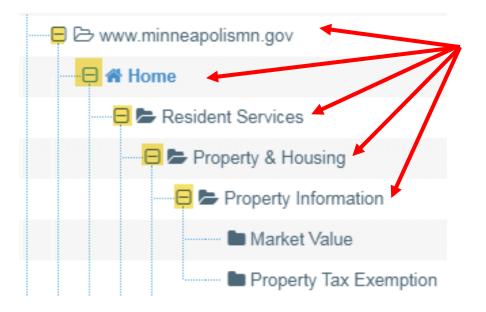

#### **T4 Branch Section**

Any folder with + sign is a Branch Section

#### T4 Section (page)

Any folder without a + sign is a Section (page)

## Understand the T4 Site Structure

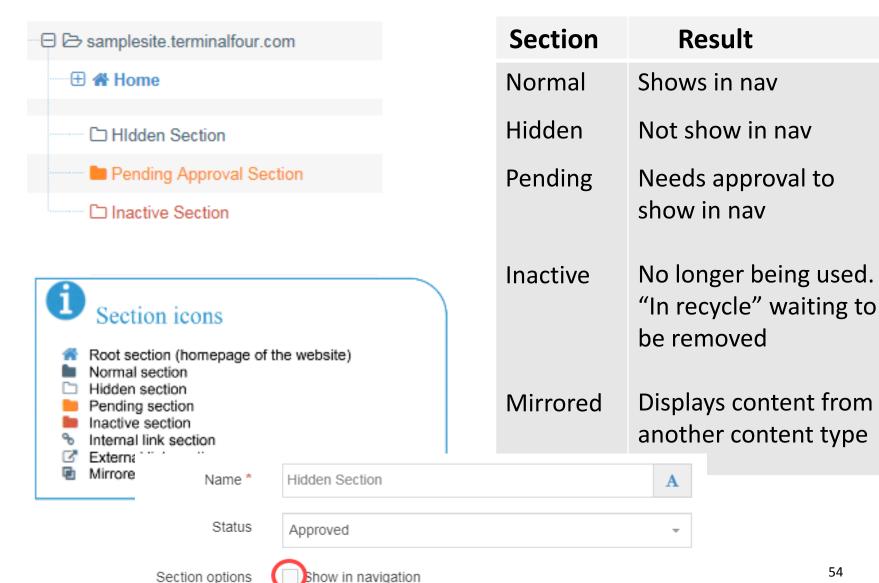

### **Understand the T4 Dashboard**

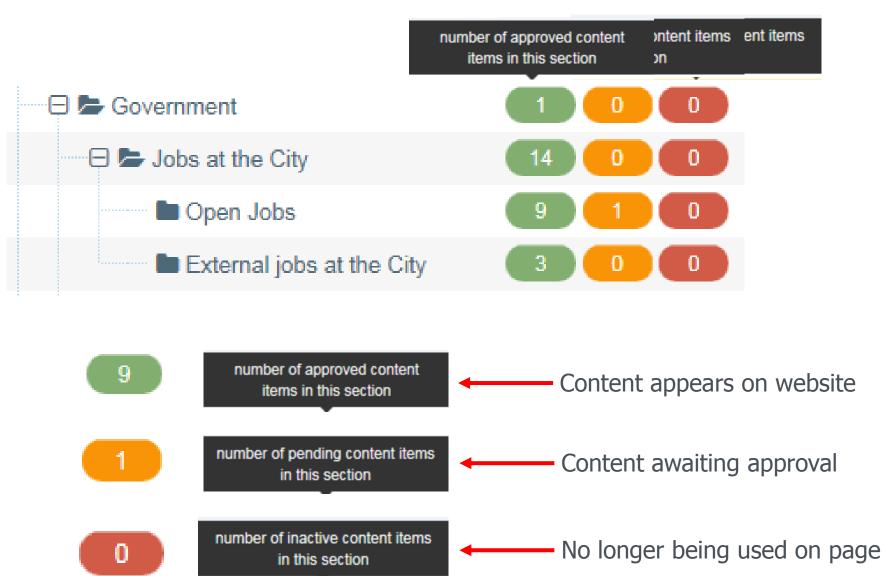

### Agenda

- Welcome, introductions and today's goals
- Brief review
- Getting Started with TerminalFour (T4)
- < short break >
- Demonstrate basics of using TerminalFour (T4)
- Introduce hands-on lab
- Self-paced lab: Use training credentials provided

# Demo basics of using T4

T4 Basic Editor web training

## How to log-in

- Credentials (password is case sensitive)
  - Userid: Traineditor
  - Password: Traineditor

• Use Chrome

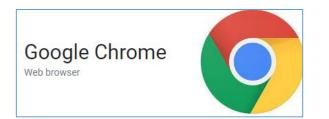

|             | t4<br>TERMINALFOUR |  |
|-------------|--------------------|--|
| Username    |                    |  |
| Traineditor |                    |  |
| Password    |                    |  |
|             |                    |  |
|             | Log in             |  |

#### Getting Started with T4

# Direct edit a topic detail

T4 Basic Editor web training

## Navigate to page to edit

#### **Two Methods**

Use Site Structure to navigate to the name of

| Site structure » navigate through sites and channels | the page (section) * |
|------------------------------------------------------|----------------------|
| La Site structure                                    |                      |
| 🕀 🖕 Train 🕼                                          |                      |
| Laundry & Dry-Cleaning Business License              | 6 0 0 ¢ Actions -    |

 Click the Content drop-down. Select Edit Content

| <b>TERMINAL</b> FOUR | •                                          | ф | ۵ | ŧ  |
|----------------------|--------------------------------------------|---|---|----|
| 🖹 Content 🗸 🗸        | ☆ Home > Site structure > Section > Edit   |   |   |    |
| - Create content     | Section a union when and the annual sector |   |   |    |
| » Edit content       |                                            |   |   | 60 |

## **Direct edit an existing page**

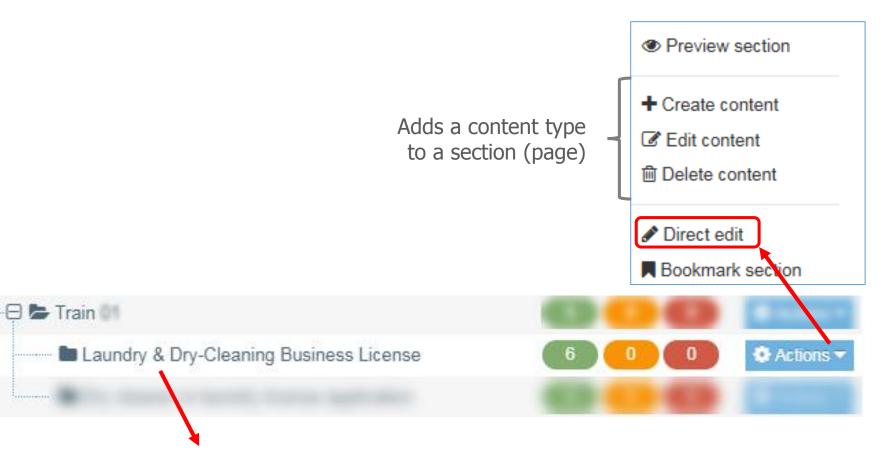

Page title/name - Title Case. Appears in breadcrumb

## **Direct edit an existing page**

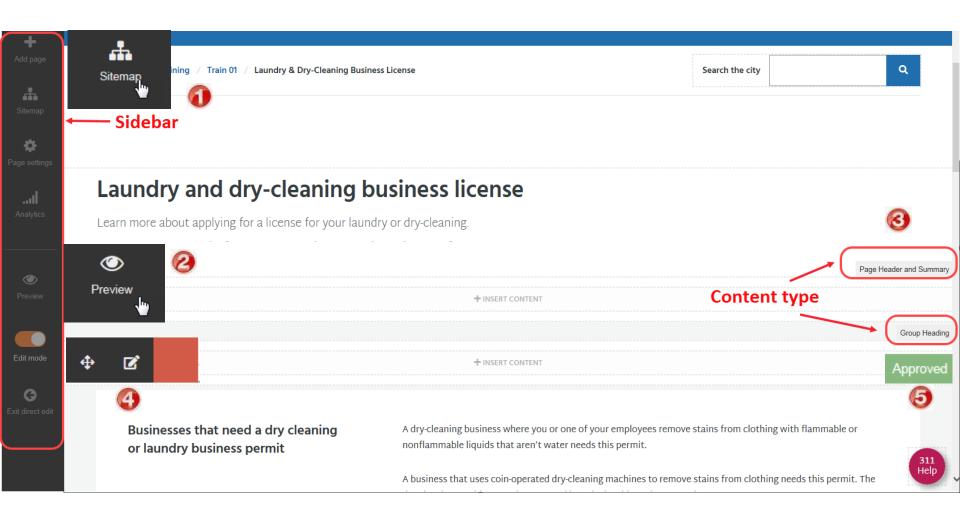

#### T4 Direct Edit

# Page header and summary metadata

T4 Basic Editor web training

#### Page header and summary content type

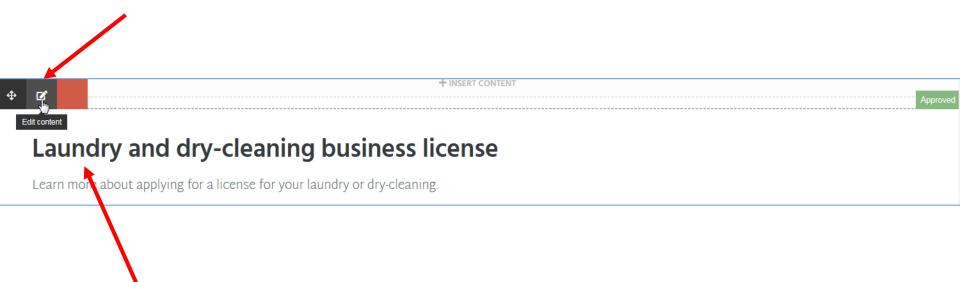

Page header - sentence case. Appears on page.

| Content options                         |                                                                           | ×   |
|-----------------------------------------|---------------------------------------------------------------------------|-----|
| 🗞 Content 🚠 Channels                    | Coptions Di History & Linked Content                                      |     |
| Content type : Page                     | Header and Summary                                                        |     |
| Name *                                  | Laundry and dry-cleaning business licen                                   |     |
| Page Heading 🔻                          | Laundry and dry-cleaning business license                                 |     |
| Page Summary *                          | Learn more about applying for a license for your laundry or dry-cleaning. |     |
| SEO Description*                        | Learn more about applying for a license for your laundry or dry-cleaning. |     |
| SEO Keywords *                          | laundry, dry cleaning, dry-cleaning, business licenses                    |     |
| Original English Content ID<br>(Hidden) | Enter some text                                                           |     |
|                                         |                                                                           |     |
|                                         | Cancel 🖺 Save changes                                                     | 5 🔽 |

## **Direct edit an existing page**

#### **View metadata**

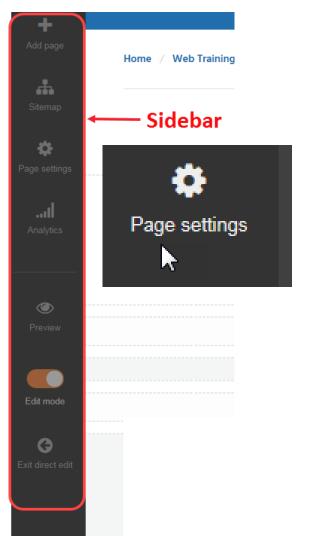

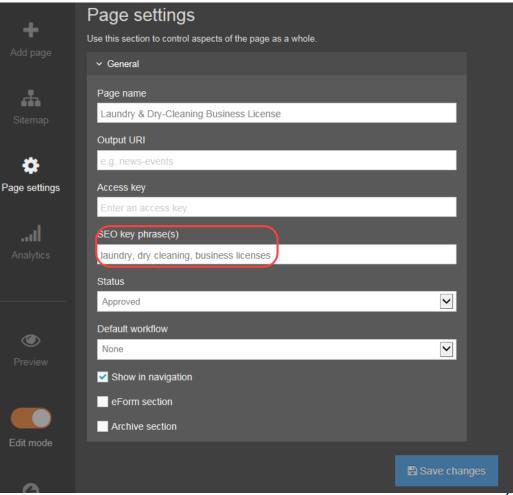

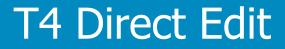

# Scannable paragraph

T4 Basic Editor web training

## **Direct edit in a content type** Edit scannable paragraph content type

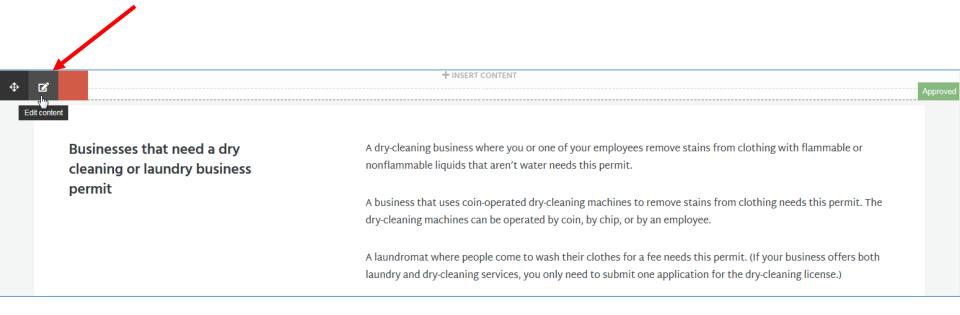

| 0                                             | Conte                        | nt el           | emer             | nts                                                   | Content opt | ions                 |            |                 |                                                                                                    | >                |
|-----------------------------------------------|------------------------------|-----------------|------------------|-------------------------------------------------------|-------------|----------------------|------------|-----------------|----------------------------------------------------------------------------------------------------|------------------|
| 1                                             |                              | requi           |                  |                                                       | 🗞 Content   | 🚠 Channels           | ¢₀ Options | ා History       | % Linked Content                                                                                                    |                  |
| Classical Content                             |                              |                 |                  | - <b>7</b> +12,97                                     | Content     | type : Scan<br>Name* | Business   | ses that need   | a dry cleaning or I                                                                                                    |                  |
|                                               | es that need a or laundry bu | -               |                  | A dry-cleaning busin (ss v<br>nonflammable liquids th |             | Heading*             | Business   | ses that need   | a dry cleaning or laundry business permit                                                                                                    |                  |
|                                               |                              |                 |                  | A business that uses coir<br>dry-cleaning machines ca |             | Heading Level *      | Heading    | 2               | X +                                                                                                    |                  |
|                                               |                              |                 |                  | A laundromat where peo<br>laundry and dry-cleaning    |             | t Column Content     | Edit -     | Insert ▼<br>B/  | View ▼       Format ▼       Table ▼       Tools ▼         U       E       E <th< td=""><td></td></th<> |                  |
| (                                             | 3                            |                 |                  | Ŋ                                                     | +           |                      | 0          |                 | V D                                                                                                    |                  |
|                                               | Ribb                         | 00n <           |                  | -                                                     |             |                      | р          |                 |                                                                                                    | Words: 0         |
|                                               | Headings 👆                   | • A Hea         | ading 2          |                                                       | Right       | Column Content *     | Edit -     | Insert -        |                                                                                                    |                  |
|                                               | Inline<br>Blocks             |                 | ding 3<br>ling 4 |                                                       |             |                      | B +        | x ∎<br>%        |                                                                                                    |                  |
|                                               | Alignment<br>float-left      | Headi<br>Headin |                  | 1                                                     |             |                      |            |                 | s where you or one of your employees remove stains from clo<br>nable liquids that aren't water needs this permit.                                                                                                    | thing with       |
| Format • Table •                              | float-right                  |                 | -                | , s                                                   | 1           |                      |            | is permit. The  | vin-operated dry-cleaning machines to remove stains from clot<br>dry-cleaning machines can be operated by coin, by chip, or by                                                                                                    |                  |
| B Bold Ctrl+B                                 | list-yes<br>list-no          |                 |                  |                                                       |             |                      | business   | offers both lau | cople come to wash their clothes for a fee needs this permit. (<br>undry and dry-cleaning services, you only need to submit one<br>cleaning license.)                                                                                                    | if your          |
| Underline                                     | list-tags<br>list-links      |                 |                  |                                                       |             |                      |            |                 |                                                                                                    |                  |
| × <sup>z</sup> Superscript                    | leading                      |                 | · the d          |                                                       |             |                      | p          |                 | V                                                                                                    | Nords: 89        |
| × <sub>z</sub> Subscript                      | offsite<br>internal          |                 |                  | a                                                     | 1           |                      |            |                 |                                                                                                    |                  |
| Formats                                       | anchor                       | ~               |                  | u                                                     |             |                      |            |                 | Cancel                                                                                                    | B Save changes - |
| <u><i>T</i></u> <sub>x</sub> Clear formatting |                              |                 |                  |                                                       |             |                      |            |                 |                                                                                                    |                  |

### **Using the Ribbon**

• Use the T4 Knowledge base

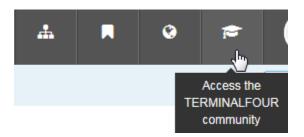

#### https://docs.terminalfour.com/documentation/managing-content/tinymce/

#### Menus And Corresponding Icons

| Not all functions have toolbar icons. Most functions are listed in the drop-down menus. |         |      |          |                    |                                     |  |  |
|-----------------------------------------------------------------------------------------|---------|------|----------|--------------------|-------------------------------------|--|--|
| Menu                                                                                    | Item    | lcon | Subitem  | Further<br>subitem | Description / Shortcut              |  |  |
|                                                                                         | Formats |      | Headings | Heading 1          | Changes text to Heading 1. Ctrl + 1 |  |  |
|                                                                                         |         |      |          | Heading 2          | Changes text to Heading 2. Ctrl + 2 |  |  |
|                                                                                         |         |      |          | Heading 3          | Changes text to Heading 3. Ctrl + 3 |  |  |
|                                                                                         |         |      |          | Heading 4          | Changes text to Heading 4. Ctrl + 4 |  |  |
|                                                                                         |         |      |          | Heading 5          | Changes text to Heading 5. Ctrl + 5 |  |  |
|                                                                                         |         |      |          | Heading 6          | Changes text to Heading 6. Ctrl + 6 |  |  |

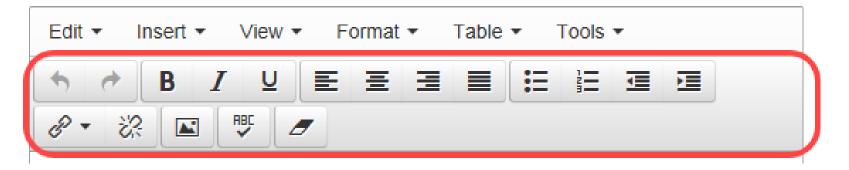

### In hands-on lab you will:

- Add headings H2 and H3
- Add bullets
- Add a link
- Do a spell check
- Add an image (optional)
- Erase a format (optional)

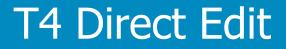

# Group heading

T4 Basic Editor web training

### **Edit Group Heading**

#### Before

Group Heading

#### After

When a permit is needed

Group Heading

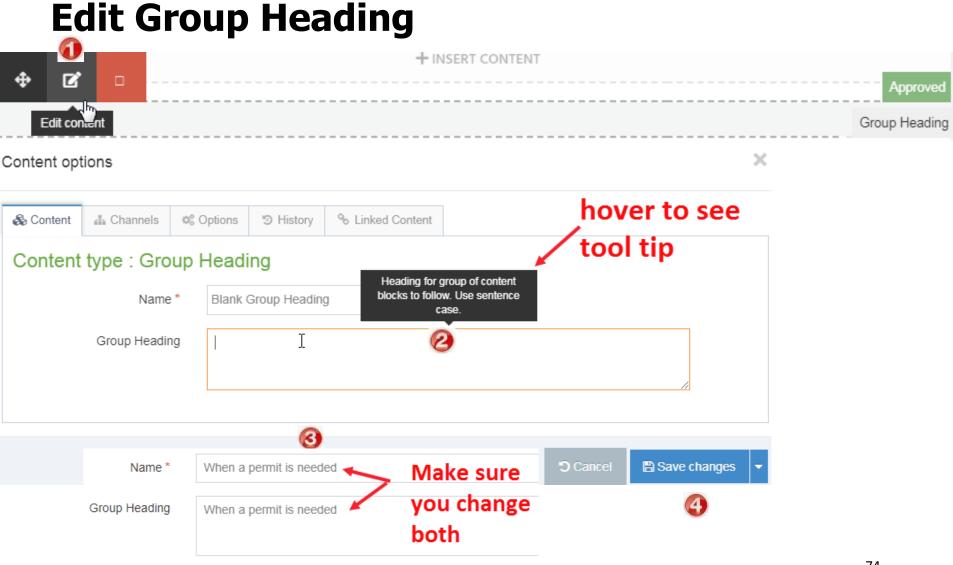

### **Preview changes**

### **Group Heading**

When a permit is needed

Businesses that need a dry cleaning or laundry business permit A dry-cleaning business where you or one of your employees remove stains from clothing with flammable or nonflammable liquids that aren't water needs this permit.

A business that uses coin-operated dry-cleaning machines to remove stains from clothing needs this permit. The drycleaning machines can be operated by coin, by chip, or by an employee.

A laundromat where people come to wash their clothes for a fee needs this permit. (If your business offers both laundry and dry-cleaning services, you only need to submit one application for the dry-cleaning license.)

#### Businesses that don't need a permit

If you run a business with stations where you pick up clothing from the public and bring it somewhere else to cleaned for a fee, you don't need to fill out this application. Pickup stations don't need any licensing.

Application schedule

You need to apply for this license every year.

## **Preview changes**

П

### **Group Heading**

# When a permit is needed

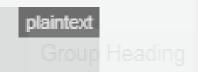

Pending

### **Pending status**

- Content will show in edit mode
- Content will show in preview
- Content will NOT show on public website until approved
- After approved, can take up to 15 minutes to display

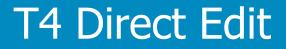

# Add a link

T4 Basic Editor web training

### Add a link in a content block

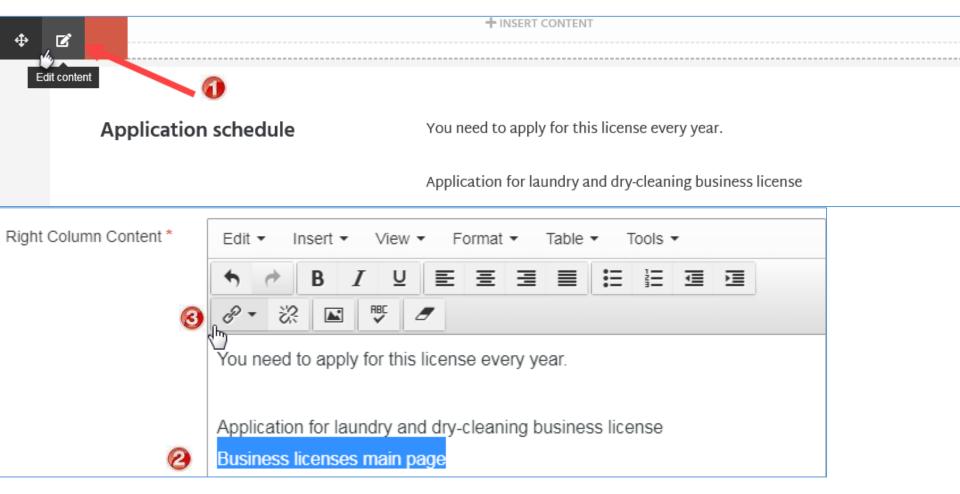

### Add a link in a content block

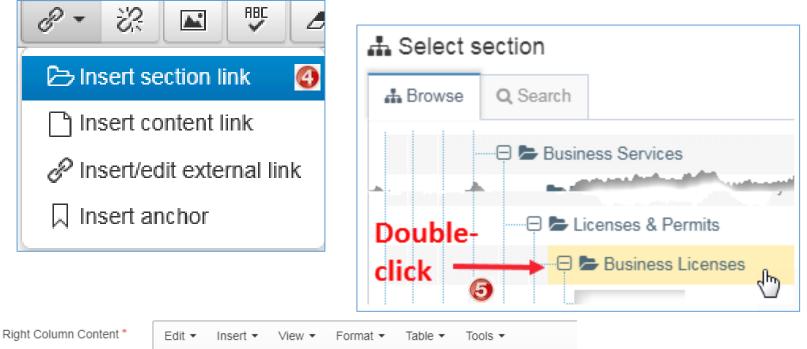

| •   | 1 | B | <i>t</i> <u>u</u> | ! E | Ξ | Ξ | Ξ | 1 | ▣ | ∍≣ |
|-----|---|---|-------------------|-----|---|---|---|---|---|----|
| 8 • | ŝ |   | RBC               | 2   |   |   |   |   |   |    |

You need to apply for this license every year.

Application for laundry and dry-cleaning business license

Business licenses main page

#### Learn about promotions

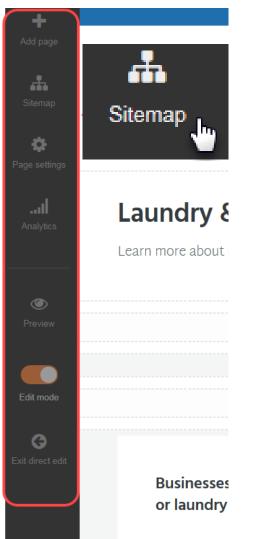

• I can learn about promotions via the sitemap while in direct edit

– or –

view from site structure

• To follow along, next, you will login to T4.

Continue to next slide >>

## Log-in to training area

### https://tinyurl.com/T4devMpls

- Credentials (both are case sensitive)
  - Userid: Traineditor
  - Password: Traineditor

• Use Chrome

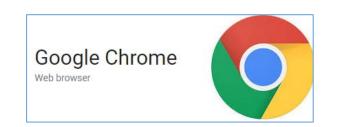

|          | t<br>TERMINALFOUR |
|----------|-------------------|
| Username |                   |
|          |                   |
| Password |                   |
|          |                   |
|          | Log in            |

## Navigate to style guide

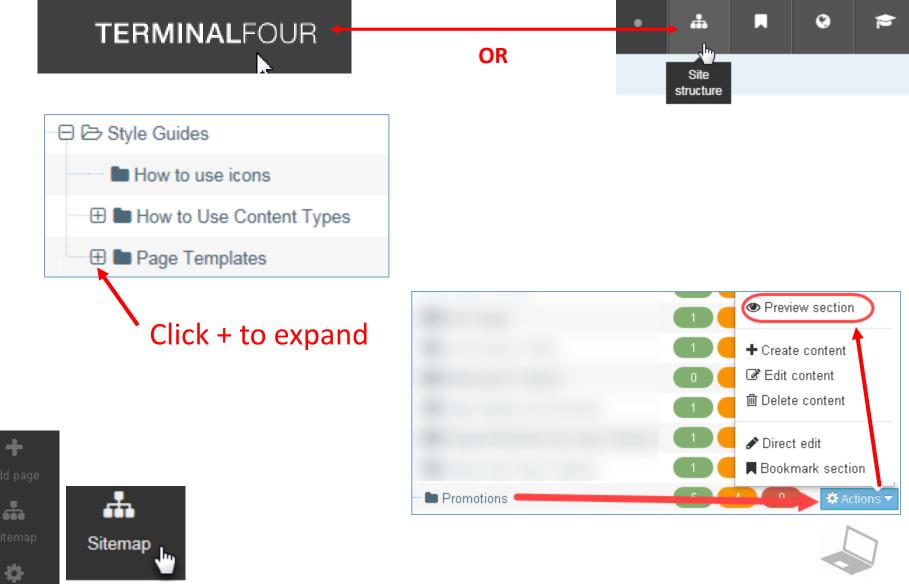

## Learn about content types

### Learn about promotion content types

#### Promotions

The three different Promotion content types allow you to highlight something interesting on the website and invite site visitors to learn more. Perhaps a timely topic to feature, a City initiative, or newsletter sign-up.

All Aller

#### What it will look like

There are three different types of Promotions that you can use based on what images you have and what type of content you're trying to promote.

And the second statement of the second statement of th

- Promotion
- Promotion (Large)

Sign Up Promotion

#### Icons

Most promotions require an icon. You have the option to choose icons based on your content's topic or type.

### Learn about content types

#### Learn how to choose an icon

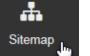

How to use icons

#### lcons

Icons help make our site more friendly and visual. The City uses icons from the Font Awesome Light icon set to keep our site visually consistent.

#### How to choose good icons

You'll choose icons using one of two different ways. Which way you'll use depends on the content type you're adding to your page.

- 1. Icons that symbolize the topic of the content. For example: housing, storm water, police.
- 2. Icons that symbolize the type of content. For example: report, application, initiative.

#### 1. Icons that symbolize topics

Most often, you'll choose icons based on the topic of your content. This is what your content is *about*, not the format it takes.

#### Examples

- For an application for a rental license, a topic is about rental housing or landlords. Based on this topic, some good icon choices could be a house or an apartment building.
- For a report about water quality, the topic is about drinking water or water utilities. Some good icon choices could be a *water droplet* or a *glass*.

#### 2. Icons that symbolize types

In some cases you'll choose icons based on the type of content you have. This could mean the format of a document, how the content is delivered, or even how site visitors interact with it. Examples

- An type-based icon for a rental license application would be something that symbolizes an application or document. This could be a pen and pencil, a piece of paper or a check box.
- A good type-based icon for a report about water quality would be a bar chart or a list of items.

#### Best practices

· Choose icons based on simple, high-level topics that use plain language. This will speed up your icon search

Don't worry about exact matches. Our icons are meant to be decorative, so high-level matches between your content and your icon are okay.

• Focus on objects instead of people. Objects are easier for site visitors recognize and understand.

#### Finding icons

The quickest way to find icons is to look through Font Awesome's Icon Library.

Browse icons 🗹 🗹

#### **Common icons**

Here are some common icons to get you started.

### **Log-out of T4**

#### 

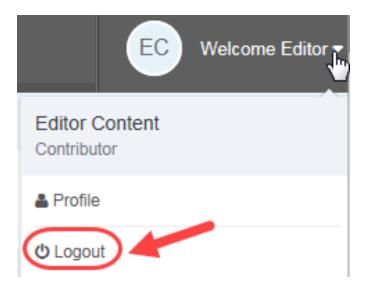

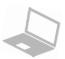

### Learn about content types

#### **Return to direct edit**

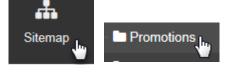

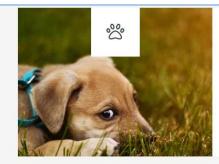

#### Did you know?

If you're in a domestic violence situation and have a pet, Minneapolis Animal Care and Control will kennel your pets for free.

+ INSERT CONTENT

#### A sign up promotion

Description of promotion. Curabitur blandit tempus porttitor.

- Cras justo odio, dapibus ac facilisis in, egestas eget quam.
- Vestibulum id ligula porta felis euismod semper.

#### Sign up here

Get help

>>

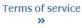

Promotion

#### Our promotion content types will look like this

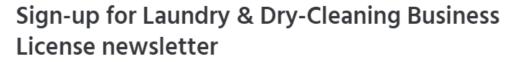

Stay current about licensing requirements for laundry and dry cleaning

Sign-up 🗹

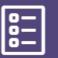

#### Licenses and permits

Many licenses and permits are needed.

Go to licenses and permits »

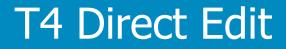

# Sign-up promotion

T4 Basic Editor web training

#### Insert a sign-up promotion content type

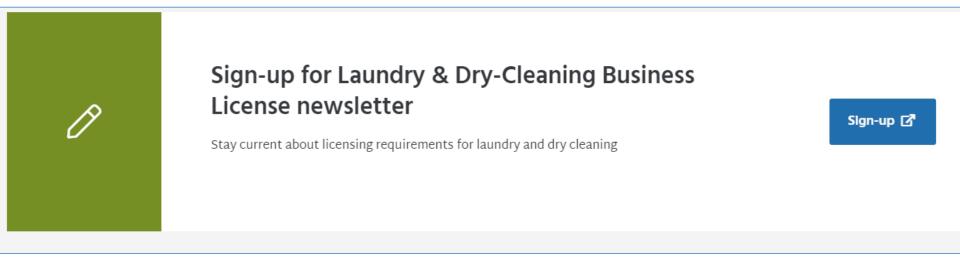

### Add a content type/block

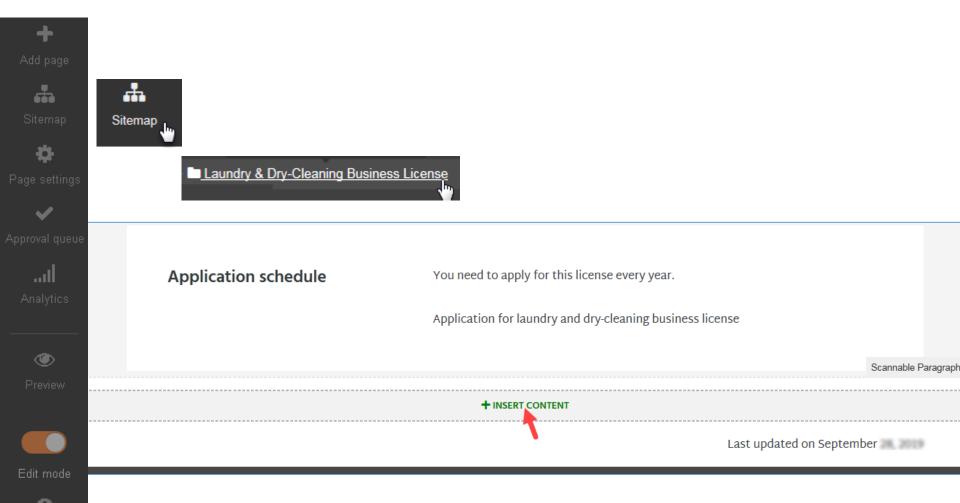

### Add a sign-up promotion content type

| Insert content |                                                                                                    |               |          |  |  |  |
|----------------|----------------------------------------------------------------------------------------------------|---------------|----------|--|--|--|
| Di             | splay 10 V records                                                                                          | Filter: promo |          |  |  |  |
| •              | Content type 🗢                                                                                              |               |          |  |  |  |
| ₹              | Promotion<br>Used to add a promotion feature to a page.                                                     |               | + Insert |  |  |  |
| ₹              | Sign Up Promotion Information about a particular topic on the site with a button linking to a sign up page. |               | + Insert |  |  |  |
|                | nowing 1 to 2 of 2 entries (filtered from 11 total<br>atries)                                               |               | < 1 →    |  |  |  |

**D** Cancel

### Add a sign-up promotion content type

| Content options         |                                      | >                                    |
|-------------------------|--------------------------------------|--------------------------------------|
| Scontent 🚠 Channels 🕫 C | Options                              |                                      |
| Content type : Sign Up  | Promotion                            | 0                                    |
| Name *                  | Promo sign-up for Laundry & DryClean | ing Business License newsletter      |
| Background color *      | Select an option                     | See content strategy to select color |
| lcon *                  | Accent Yellow City Green             | Next: Select icon >>                 |
| Heading *               | Purple                               |                                      |
|                         |                                      |                                      |
| Description *           | Edit - Insert - View - Forma         | at ▼ Table ▼ Tools ▼                 |
|                         | ◆ ◆ B I ⊻ ≣ ≣                        |                                      |
|                         | & - ⅔ 💌 🍠                            |                                      |
|                         |                                      |                                      |

### Add a sign-up promotion content type/block

#### Select media

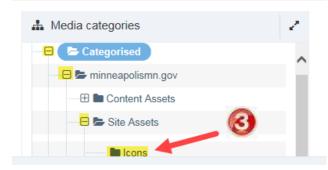

| Display 10 🔻 re |          | records | - |            | 4        |            | Filter: | pen |        |  |
|-----------------|----------|---------|---|------------|----------|------------|---------|-----|--------|--|
|                 | 10<br>25 |         |   |            | or       |            |         |     |        |  |
| Preview         | 50<br>75 | ame 🕈   |   | Version \$ | Status 🖨 | Filename 🖨 | Туре    | \$  | Size 🖨 |  |
|                 | 100      |         |   |            |          |            |         |     |        |  |

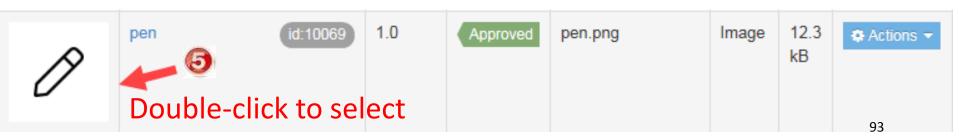

#### Add a sign-up promotion content type

|            | Media Library > Categorised > minneapolismn.gov                                                                                               |   |
|------------|----------------------------------------------------------------------------------------------------|---|
| 1          | > Site Assets > Icons<br>minneapolis/figure                                                                                                   | v |
|            | Select media Clear selection                                                                                                    |   |
| Heading* S | Sign-up for Laundry & Dry-Cleaning Business License newsletter 6                                                                              |   |
|            | Edit $\bullet$ Insert $\bullet$ View $\bullet$ Format $\bullet$ Table $\bullet$ Tools $\bullet$<br>$\bullet$ <b>B I U E E E E E E E E E E</b> |   |

### Add a sign-up promotion content type

| Button Text          | Sign-up 🔞                                          | G |
|----------------------|----------------------------------------------------|---|
| Button External Link | <enter delivery="" gov="" here="" link=""></enter> | G |

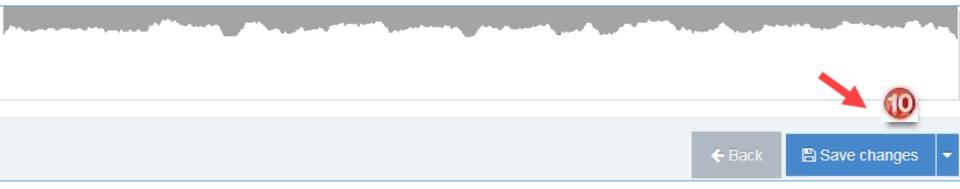

### **Done. Added a sign-up promotion**

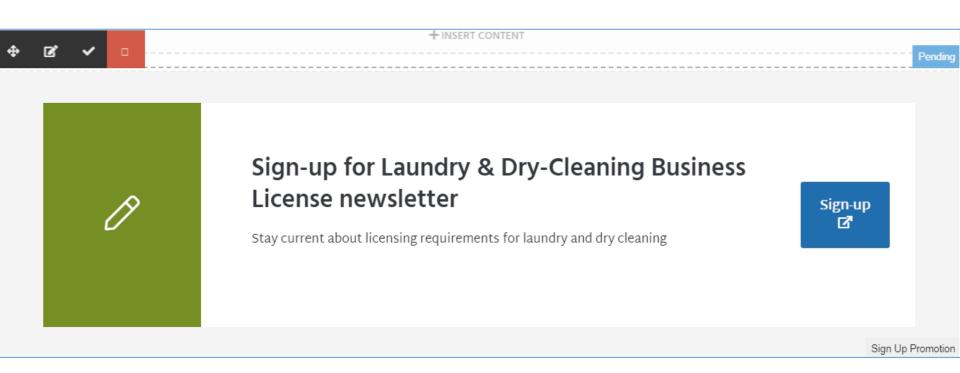

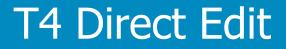

# Promotion

T4 Basic Editor web training

#### Insert a promotion content type

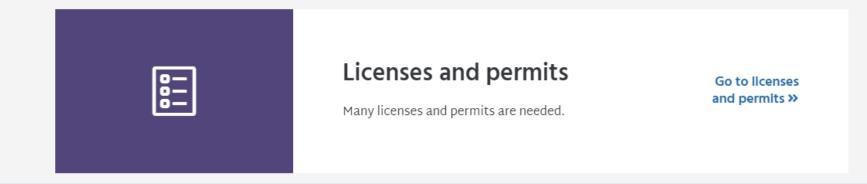

### Next, add a promotion content type

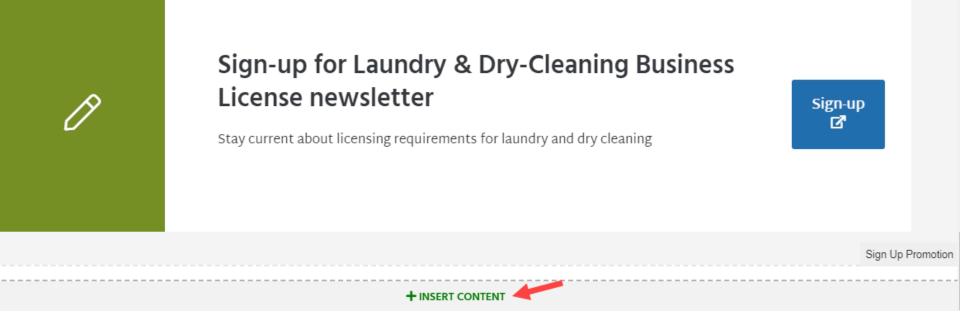

| In | sert content                                                                      |                                                                                                    | ×                                                                                                    |
|----|-----------------------------------------------------------------------------------|----------------------------------------------------------------------------------------------------|----------------------------------------------------------------------------------------------------|
|    |                                                                                   |                                                                                                    | 0                                                                                                    |
| I  | Display 10 🔽 records                                                              |                                                                                                    | Filter: promotion                                                                                                    |
| -  | Content type 🗢                                                                    |                                                                                                    |                                                                                                    |
| ۴  | <ul> <li>Promotion</li> <li>Used to add a promotion feature to a page.</li> </ul> | content options                                                                                                    | + Insert                                                                                                    |
| ۲  | Sign Up Promotion<br>Information about staying informed about a partic            | Content     Annels     Annels     Annel     Annel     A | + Insert                                                                                                    |
|    | Showing 1 to 2 of 2 entries (filtered from 6 entries)                             | Content type : Promotion Name * Promo                                                                                                    | Image: Object of the set of the set of |
|    |                                                                                   | icon 🔚 Se                                                                                                    | elect media                                                                                                    |
|    |                                                                                   | Image 🖬 Se                                                                                                    | elect media                                                                                                    |
|    |                                                                                   | Image alt Enter                                                                                                    | some text 100                                                                                                    |

| Select media          |    |
|-----------------------|----|
| 🚠 Media categories    | 27 |
| 😑 🖙 Categorised       | ~  |
| 😑 🖿 minneapolismn.gov |    |
| E Content Assets      |    |
| E 🖿 Site Assets       |    |
| lcons                 |    |

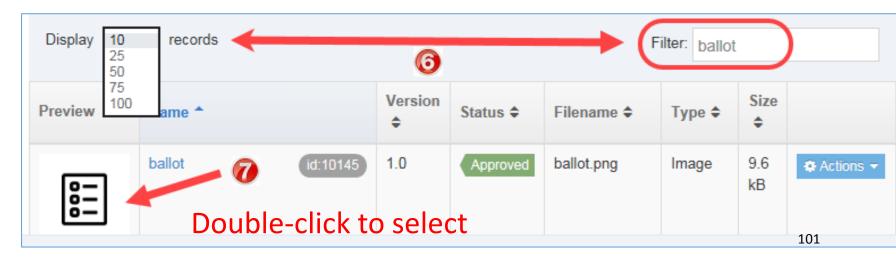

| Name *        | Promo link to all licenses and permits                                                                                                    |   |
|---------------|----------------------------------------------------------------------------------------------------|---|
| Icon          | <ul> <li>ballot</li> <li>ballot.png (9.6 kB)</li> <li>Media Library &gt; Categorised &gt; minneapolismn.gov</li> <li>Site Assets &gt; Icons</li> </ul> |   |
|               |                                                                                                    |   |
|               | minneapolis/figure                                                                                                    | / |
|               | Select media Clear selection                                                                                                    |   |
| Image         | Select media                                                                                                    |   |
| Image alt     | Enter some text                                                                                                    |   |
| Heading *     | Licenses and permits                                                                                                    |   |
| Description * | Many licenses and permits are needed.                                                                                                    |   |

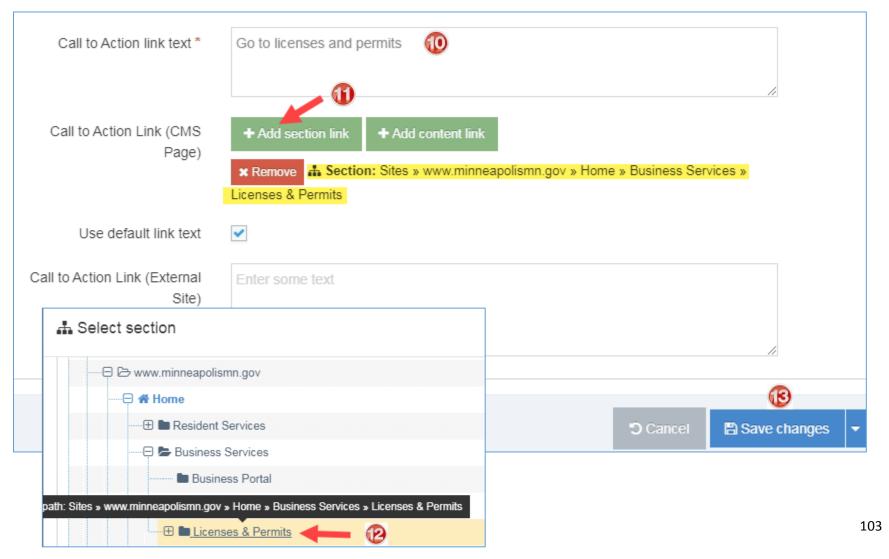

### **Done. Added a promotion**

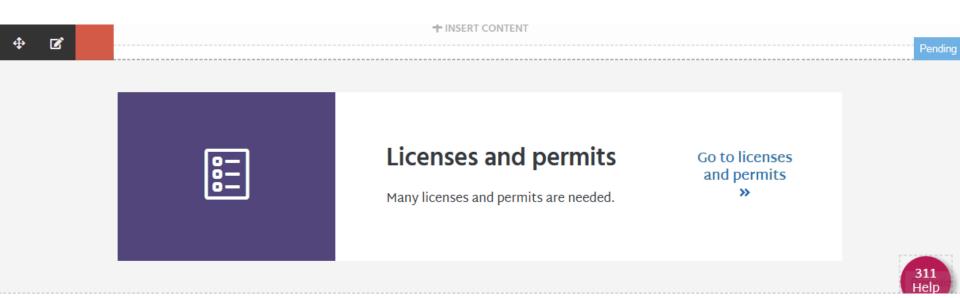

### **Preview changes**

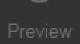

# P

#### Sign-up for Laundry & Dry-Cleaning Business License newsletter

Stay current about licensing requirements for laundry and dry cleaning

Sign-up 🗹

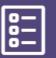

#### Licenses and permits

Many licenses and permits are needed.

Go to licenses and permits »

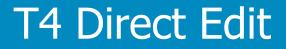

# Move content type

T4 Basic Editor web training

### Move a content type

### Move the sign-up promotion

#### Should be right before footer or contact content type(s)

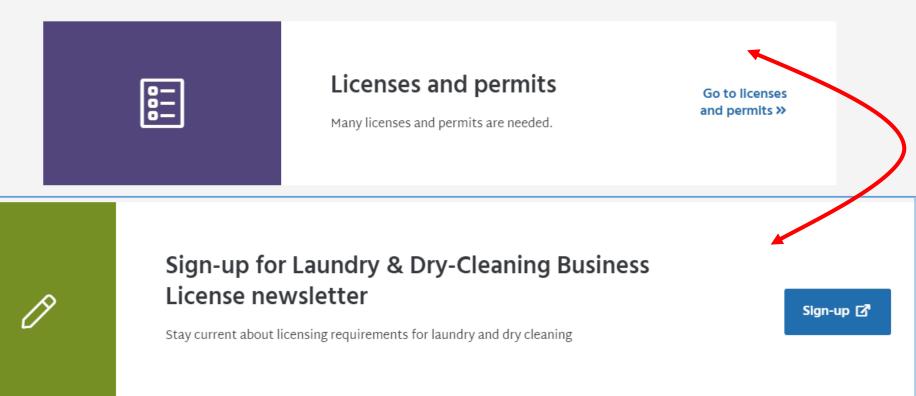

### Move a content type

### **Two Methods**

• #1 - Direct Edit: Click 🐢 and drag to

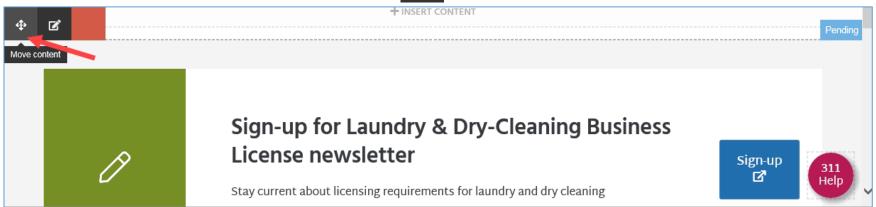

- From Site Structure view
  - $\circ$  See next page

### Move a content type

#### **Two Methods**

+

- #2 From Site Structure view
  - Exit direct edit

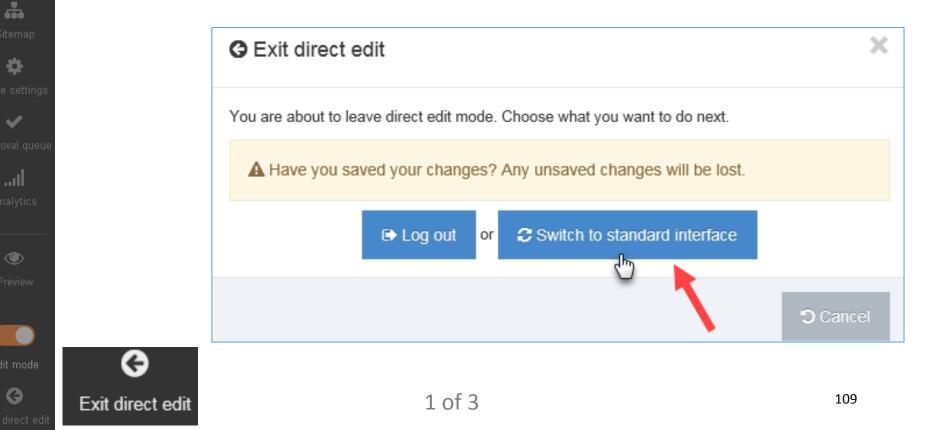

### Move a content type

#### **Two Methods**

- #2 From Site Structure view
  - $\,\circ\,$  Site Structure: Scroll to page. Click on it.

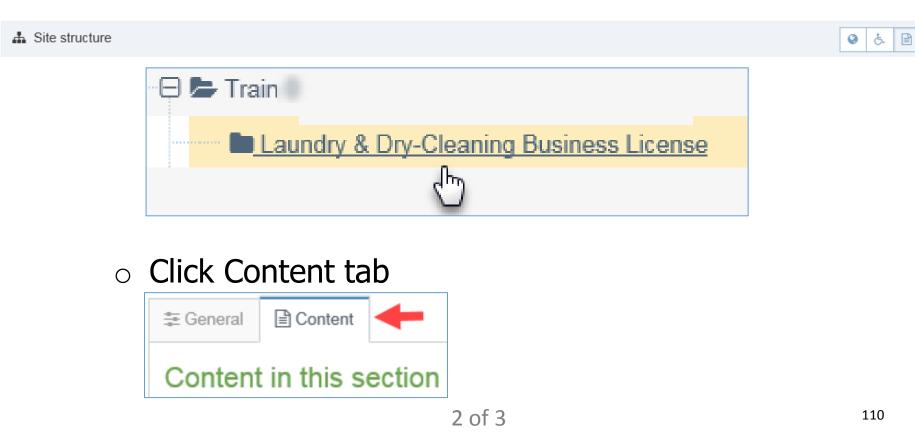

X

### Move a content type

#### **Two Methods**

- #2 From Content tab
  - $\circ~$  Scroll to content type to move.
  - Click 
     and drag to desired position

| ÷ | Promo sign-up for<br>Laundry & Dry-<br>Cleaning Business<br>License newsletter<br>& Sign Up Promotion | 0.3 | Pending |
|---|----------------------------------------------------------------------------------------------------|-----|---------|
| ÷ | Promo link to all<br>licenses and<br>permits<br>& Promotion                                           | 0.2 | Pending |

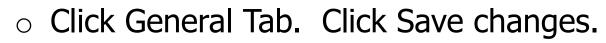

Save changes

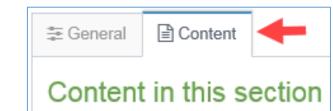

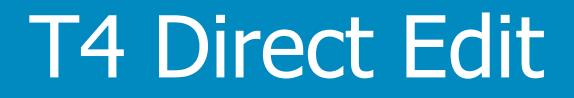

# Remove content type

T4 Basic Editor web training

### **Remove a content type**

#### **Remove the sign-up promotion**

It was decided not to create a newsletter after all

Sign-up for Laundry & Dry-Cleaning Business License newsletter

Sign-up 🗹

Stay current about licensing requirements for laundry and dry cleaning

### **Remove a content type**

#### **Remove the sign-up promotion**

#### Return to Direct Edit

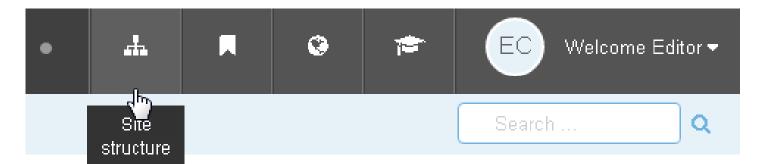

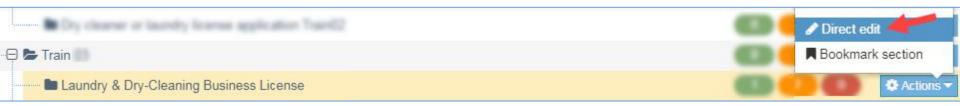

### **Remove a content type**

#### **Remove the sign-up promotion**

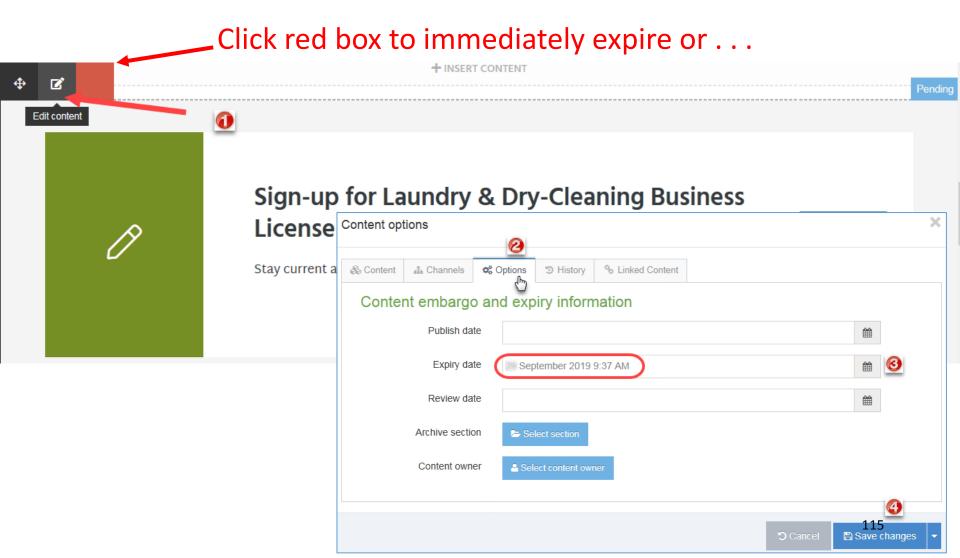

Managing

Learn to add and edit Content Items use the Media Library

SEE MORE

116

Content

#### **Remove a Content Types - Options**

| Item               | Description                                                                                                    |
|--------------------|----------------------------------------------------------------------------------------------------|
| Publish<br>date    | The date and time when the content will be published by TERMINALFOUR if it is approved.                                                                                                    |
| Expiry<br>date     | The date and time that the content will expire.                                                                                                    |
|                    | <ul> <li>There are two ways that expired content is treated:</li> <li>Content that expires without an Archive Section specified: the content changes to a status of Expired and will not publish on the site. This is a safe way to remove content from your site if you do not want to delete it entirely</li> <li>Content which expires with an Archive Section specified: the content moves to the Archive Section specified and the expiry date is removed. This is useful for managing time-specific content like news and events. Under Content Configuration Settings, TERMINALFOUR can be configured to send emails to Administrators and/or content owners when content expires.</li> <li>To restore an expired Content Item, select the content to edit it and save the changes.</li> </ul> |
| eview<br>ate       | The date and time when the content should be reviewed. An email reminder is sent to the user who last modified the content, or to the content owner (if one is set). The content review date gets removed from the content once the date is met.                                                                                                    |
| Archive<br>Section | Specify a Section for the content to move to once it has expired. Under Content Configuration Settings, a<br>Default Archive Section can be set to move expired content to. Content with an explicit Archive Section set<br>overrides this default. If you are publishing lots of content, it may be a good idea to create an Archive<br>Section to store expired content. This way the content can be used and published again at a later date.                                                                                                    |
| Content<br>Owner   | Assign a Content Owner to a Content Item. If this is not set, the c <mark>ontent owner will be inherited f</mark> rom the Section or the Branch above.                                                                                                    |

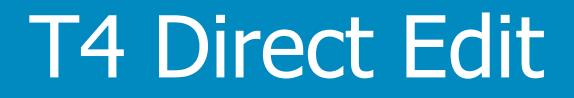

# Mirror content type contact information

T4 Basic Editor web training

### **Add Contact Info for Licenses and Permits**

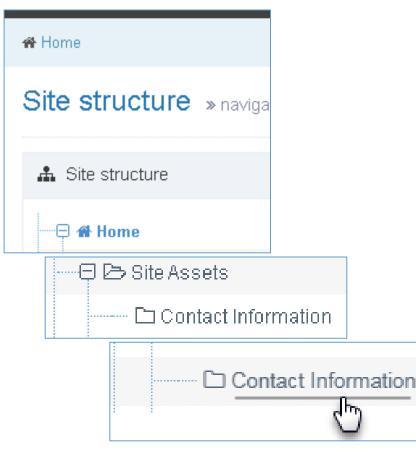

- Exit out of edit mode.
- From Site Structure view, scroll down until you find Site Assets
- Expand Site Assets Expand
- Click Contact Information

### **Add contact info for Licenses and Permits**

- Click Content tab
- Filter: licensing
- Find the contact content type you want
- Click Action drop-down. Select Mirror

| æ General Content Des Content types I her Page layouts More ▼ |                     |           |                                       |         |                |                |                |               |        |       |
|---------------------------------------------------------------|---------------------|-----------|---------------------------------------|---------|----------------|----------------|----------------|---------------|--------|-------|
| Content in this section                                       |                     |           |                                       |         |                |                |                |               |        |       |
|                                                               |                     |           |                                       |         |                |                | Enable autor   | matic orderin |        | ×     |
|                                                               |                     | C         | Undo last a                           | ction   | ່ວ Undo all ac | tions          | 🗞 Bulk actions | - + Creat     | te con | itent |
| Display 10 v records                                          |                     |           |                                       |         |                |                |                |               |        |       |
| Order                                                         | Name                | Version 9 | Status                                | Last mo | odified        | Publis         | h date         |               |        |       |
| ÷                                                             | Business licensing: | 1.0       | Approved July 15, 2019 10:14 N/<br>AM |         | N/A            | I Edit         | Actions •      | *             |        |       |
| Showing 1 to 1 of 1 entries (filtered from 13                 |                     |           |                                       |         |                | Preview Mirror | 1              | >             |        |       |

#### Add contact info for Licenses and Permits

• In the pop-up window, navigate to the page you want the contact content type to appear

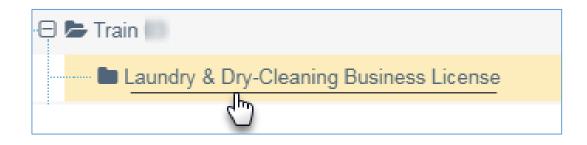

#### **Done. View mirrored contact content**

 Return to direct edit for the page to view the contact content type

| Business licensing: | Business licensing: | Office hours                         | Phone        |         |
|---------------------|---------------------|--------------------------------------|--------------|---------|
|                     |                     | 8:00am - 4:00pm<br>Monday - Thursday | 612-673-5095 |         |
|                     |                     | 10:00am - 4:00pm<br>Friday           |              |         |
|                     |                     |                                      |              | Contact |

### **Preview page**

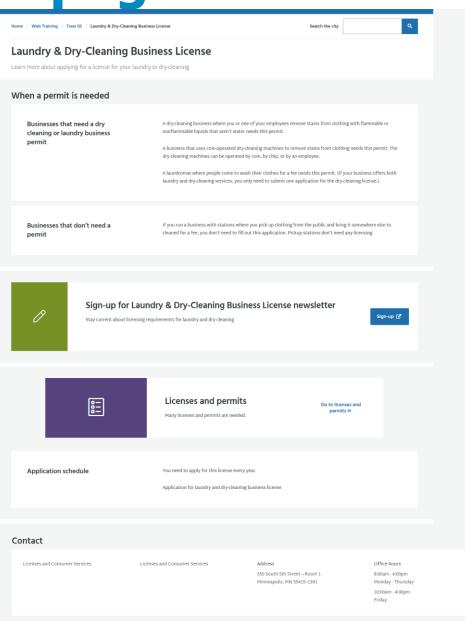

Preview

#### **Add Contact Info for Licenses and Permits**

 Return to direct edit for the page to view the contact content type

| Business licensing: | Business licensing: | Office hours                         | Phone        |      |
|---------------------|---------------------|--------------------------------------|--------------|------|
|                     |                     | 8:00am - 4:00pm<br>Monday - Thursday | 612-673-5095 |      |
|                     |                     | 10:00am - 4:00pm                     |              |      |
|                     |                     | Friday                               |              |      |
|                     |                     |                                      |              |      |
|                     |                     |                                      |              | Cont |

### **Summary so far**

### **Direct Edit**

- Log-in to training area
- Navigate to page to edit
- Enter direct edit
- Edit content in a content type
  - Scannable paragraph
  - Group heading
  - $\circ~$  Link to another page in T4

### **Summary so far**

### **Edit Content using Direct Edit**

- Learn about content types
- Add a content type to a page
- Move a content type from a page
- Remove a content type from a page
- Mirror a content type to add it to a page

### Getting Started with T4

# Edit a Gateway-PDF

T4 Basic Editor web training

### What it will look like

Home / Web Training / Train / Dry cleaner or laundry license application

#### Dry cleaner or laundry license application

This is the application you will need to license a dry cleaning or laundry business.

#### Details

Application requirements

- · You must complete all sections of the application.
- · The owner of the business needs to sign the application.
- · You have to apply for a license every year.
- · You can't transfer your license. If your business changes owners, the new owner will need to apply for a new license.
- You will need Fire Department approval before the City approves your application. Your License Inspector will handle this request.

#### Where to apply

Licenses and Consumer Services 350 South 5th Street – Room 1 Minneapolis, MN 55415–1391

#### **Documents**

This page links to PDF files. Use this link to download Adobe Reader if needed.

#### Dry Cleaner or Laundry License Application

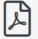

PDF, 81KB

#### Request accessible format

If you use assistive technologies (such as a screen reader) and need a version of this document in a more accessibile format, please email minneapolis311@minneapolismn.gov

Please tell us what format you need. It will help us if you say what assistive technology you use.

#### Site Structure: Navigate to Gateway-PDF page

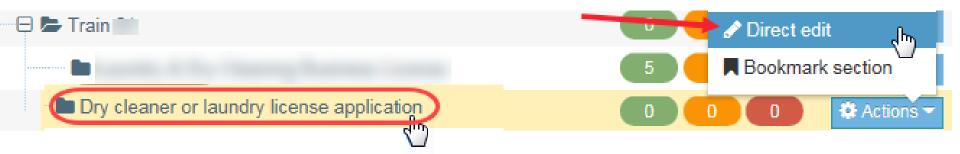

#### **T4-ize content brought in from GatherContent**

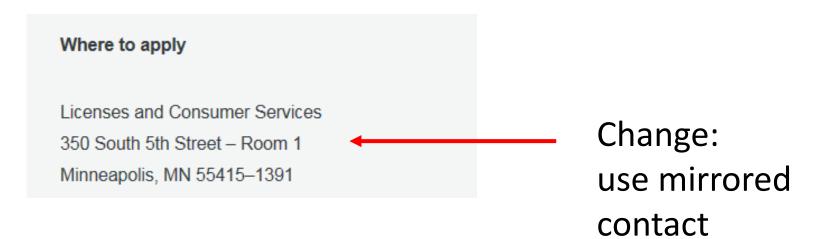

#### Add Gateway Document content type to page

| Ins | sert content                                             | ×      |
|-----|----------------------------------------------------------|--------|
| ۵   | Display 10 v records                                     |        |
|     | Content type A                                           |        |
| ۲   | B Gateway: Document<br>Used to add a document to a page. | Insert |

#### Add Gateway Document content type to page

Content options

| & Content 🚠 Channels 🖏                | Options                                                                                               |
|---------------------------------------|----------------------------------------------------------------------------------------------------|
| Content type : Gatew                  | ay: Document                                                                                          |
| Name 🍍                                | Dry Cleaner or Laundry License Applica                                                                |
| Document Title *                      | Dry Cleaner or Laundry License Application                                                            |
| File Extension <sup>×</sup>           | PDF × -                                                                                               |
| Add Link To Download Adobe<br>Reader? | ✓ Yes                                                                                                 |
| Document Upload <mark>*</mark>        | Select media                                                                                          |
| Document Language <mark>*</mark>      | English × -                                                                                           |
| Accessible Format *                   | <ul> <li>No Text</li> <li>Request Accessible Format</li> <li>This Category of the document</li> </ul> |
| Document Category *                   | Form × -                                                                                              |

#### Add PDF to Gateway Document content type

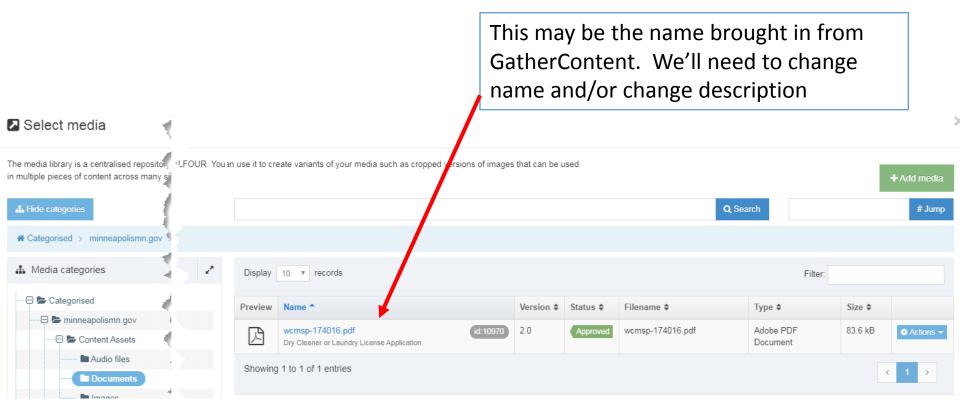

#### **Add PDF to Gateway Document content type**

#### **Insert or find media**

name and/or change description

| Select media                                                                                     |                               |                                                                |                      |                 |          |                  |                       |         | ,           |
|--------------------------------------------------------------------------------------------------|-------------------------------|----------------------------------------------------------------|----------------------|-----------------|----------|------------------|-----------------------|---------|-------------|
| The media library is a centralised repositor, VLFOU in multiple pieces of content across many si | JR. You an use it to cre      | ate variants of your media such as cropped                     | d versions of images | s that can be u | ised     |                  |                       |         | + Add media |
| Hide categories                                                                                  |                               |                                                                |                      |                 |          | Q Sea            | arch                  |         | # Jump      |
| A Categorised > minneapolismn.gov                                                                |                               |                                                                |                      |                 |          |                  |                       |         |             |
| 🛦 Media categories                                                                               | <b>√</b> <sup>≉</sup> Display | 10 v records                                                   |                      |                 |          |                  | Filter:               |         |             |
| Categorised                                                                                      | Preview                       | Name *                                                         |                      | Version \$      | Status 🖨 | Filename 🗢       | Туре 🗢                | Size 🖨  |             |
| E Content Assets                                                                                 | ß                             | wcmsp-174016.pdf<br>Dry Cleaner or Laundry License Application | id:10970             | 2.0             | Approved | wcmsp-174016.pdf | Adobe PDF<br>Document | 83.6 kB | ✿ Actions ▼ |
| Audio files     Documents                                                                        | Showing                       | 1 to 1 of 1 extries                                            |                      |                 |          |                  |                       | <       | 1 >         |
|                                                                                                  |                               |                                                                |                      |                 |          |                  |                       |         |             |
| A Hide categories                                                                                |                               |                                                                |                      |                 |          |                  |                       |         |             |

+ Add media

#### Add Gateway Document content type to page

| Content options                     |                                                                 |
|-------------------------------------|-----------------------------------------------------------------|
| & Content 👗 Channels                | ¢₀ Options                                                      |
| Content type : Gate                 | eway: Document                                                  |
| Name                                | Dry Cleaner or Laundry License Applica                          |
| Document Title                      | Dry Cleaner or Laundry License Application                      |
|                                     |                                                                 |
| File Extension                      | * PDF × -                                                       |
| Add Link To Download Adob<br>Reader |                                                                 |
| Document Upload                     | * Select media                                                  |
| Document Language                   | English × 👻                                                     |
| Accessible Format                   |                                                                 |
|                                     | Request Accessible Format     This     Category of the document |
| Document Category                   | Form × -                                                        |
|                                     |                                                                 |
|                                     | ← Back 🕒 Save changes                                           |

### What it will look like

#### **Documents**

This page links to PDF files. Use this link to download Adobe Reader if needed.

#### Dry Cleaner or Laundry License Application

PDF, 81KB

#### Request accessible format

If you use assistive technologies (such as a screen reader) and need a version of this document in a more accessibile format, please email minneapolis311@minneapolismn.gov

Please tell us what format you need. It will help us if you say what assistive technology you use.

# Introduce hands-on lab Let's start together

T4 Basic Editor web training

### **Hands-on lab**

#### **Practice concepts learned today**

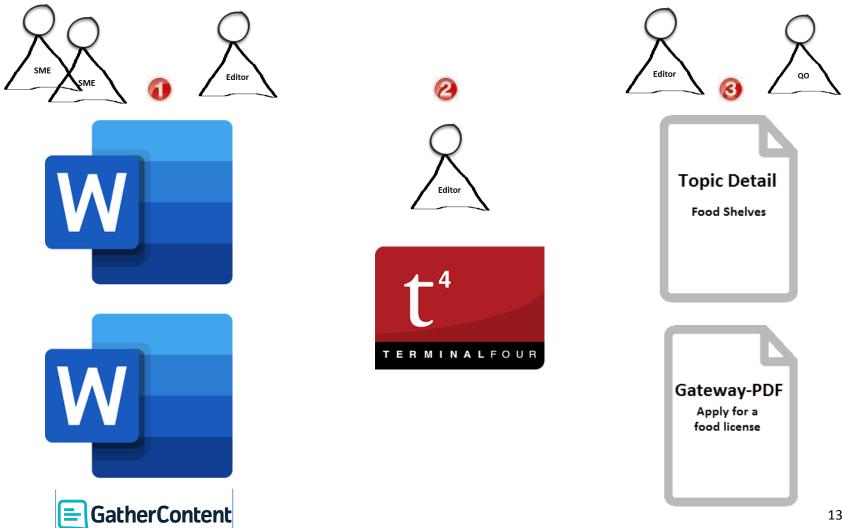

## **Duplicate a new Section (Page)**

### Future functionality: Duplicate Page Template

- Create the new pages from 'shell' page templates
  - Topic Detail
  - Gateway PDF

Shell pages with placeholder content created for you for today's lab

| A Home                                               |
|------------------------------------------------------|
| Site structure » navigate through sites and channels |
| 🚠 Site structure                                     |
| 🕀 🖿 Quality Owner Training                           |
| Contact Information                                  |
| 🕀 🗁 Style Guides                                     |
| How to Use Content Types                             |
| 🕀 🗁 Page Templates                                   |
| Mirrored Content Types                               |
| 🕀 🗁 Core Site Content Page Templates                 |
| Topic Detail - Simple                                |

### Hands-on lab

### **Practice concepts learned today**

- Use MS-Word documents to create 2 pages
  - Topic Detail
  - Gateway PDF
- Practice using Direct Edit
  - Work with content types
  - Add/edit content in content types

### **Open MS-Word Documents**

### Go to SharePoint site for content

- Open appropriate folder in SharePoint site
  - o <u>Web Content Management</u>
  - Transformation > Business Services > Licenses & Permits > Business Licenses > <u>Food Licenses</u>

https://tinyurl.com/T4Food

- Practice using Direct Edit
  - Work with content types
  - Add/edit content in content types

### **Open MS-Word documents**

### Go to SharePoint site for content

| Writing Content To                                                   | emplate – Topic Detail                      |  |  |  |
|----------------------------------------------------------------------|---------------------------------------------|--|--|--|
| Writing Content – Blank f                                            | fill-in-the-blank template                  |  |  |  |
| Required                                                             |                                             |  |  |  |
| Page Title:                                                          |                                             |  |  |  |
| Food Shelves                                                         |                                             |  |  |  |
| Page header (H1):                                                    |                                             |  |  |  |
| Food shelf license                                                   |                                             |  |  |  |
| Page summary sentence:                                               | Metadata (for search. Put in GatherContent) |  |  |  |
| Food shelves in Minneapolis nee<br>shelf, here's what you need to kr | Title tag:<br>Food Shelves                  |  |  |  |

Keywords: food shelves, food shelf license

#### Description:

Food shelves in Minneapolis need to have a business license. If you are a non-profit operating a food shelf, here's what you need to know. 141

### **Completed lab page**

### On last page on lab handout

### **Food Shelves – Topic Detail**

<u>https://minneapolismngov-cms01-</u> <u>development.terminalfour.net/terminalfour/preview/3/en/7789</u>

### **Food Shelves – Gateway**

<u>https://minneapolismngov-cms01-</u> <u>development.terminalfour.net/terminalfour/preview/3/en/7777</u>

## Log-in to training area

- https://tinyurl.com/T4devmpls
- Credentials (both are case sensitive)
  - Userid: Traineditor
  - Password: Traineditor

|             | t<br>TERMINALFOUR |  |
|-------------|-------------------|--|
| Username    |                   |  |
| Traineditor |                   |  |
| Password    |                   |  |
|             |                   |  |
|             | Log in            |  |

## Navigate to page to edit

#### **Two Methods**

Navigate to the name of the page (section) \*

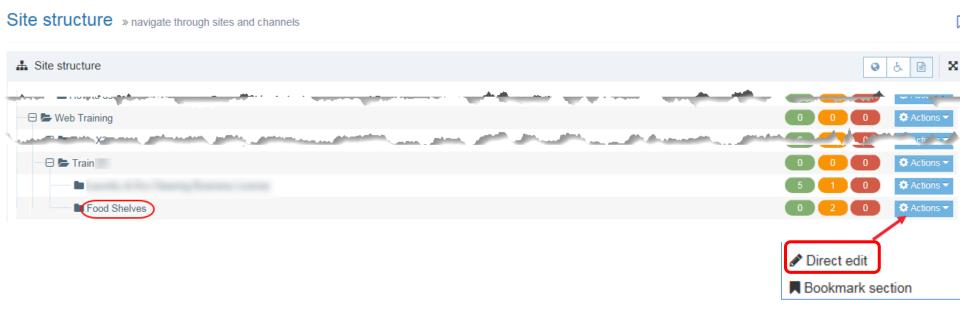

#### Site Structure: Navigate to Topic Detail page

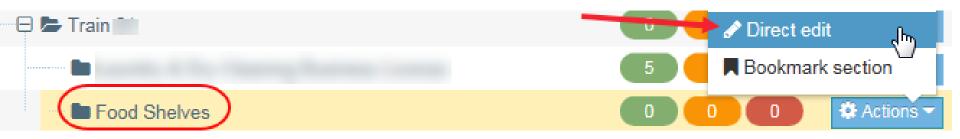

#### View metadata

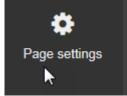

| Page settings                                             |
|-----------------------------------------------------------|
| Use this section to control aspects of the page as a whol |
| ∽ General                                                 |
| Page name                                                 |

| Food Sha  | alvoc |
|-----------|-------|
| FUUU SIIC | rives |

| <b>N</b> | 1.101 |
|----------|-------|
| Dutput   | URI   |
|          |       |

e.g. news-events

Access key

Enter an access key

SEO key phrase(s)

food shelves, food shelf license

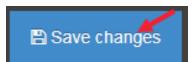

×

#### Paste MS-Word content into content types https://Tinyurl.com/T4Food

| Nriting Content Template – Topic Detail                                                                                  |                                                                                                    |
|----------------------------------------------------------------------------------------------------|----------------------------------------------------------------------------------------------------|
| Vriting Content – Blank fill-in-the-blank template                                                                       | Content options                                                                                                    |
| Required                                                                                                    |                                                                                                    |
| nge Title:                                                                                                    | la Content 🖾 Channels 🗱 Options                                                                                                    |
| od Shelves                                                                                                    | Content type : Dage Lleader and Summany                                                                                                    |
| ge header (H1):                                                                                                    | Content type : Page Header and Summary                                                                                                    |
| ood shelf license                                                                                                    | Name * Food Shelves                                                                                                    |
| age summary sentence:                                                                                                    | Page Heading * Food shelf license                                                                                                    |
| ood shelves in Minneapolis need to have a business license. If you are a non-profi<br>elf, here's what you need to know. |                                                                                                    |
|                                                                                                    | Page Summary * Food shelves in Minneapolis need to have a business license. If you are a non-profit operating a food shelf, here's what you need to know. |
|                                                                                                    |                                                                                                    |
|                                                                                                    | Original English Content ID<br>(Hidden)                                                                                                    |
|                                                                                                    |                                                                                                    |
|                                                                                                    | ि 🔁 हेश्रु-changes                                                                                                    |

#### **Paste MS-Word content into content types**

| Scannable paragraph (optional)                                                                                                    | Content options        |                                                                                                    |  |
|----------------------------------------------------------------------------------------------------|------------------------|----------------------------------------------------------------------------------------------------|--|
| Paragraph header (H2):<br>Food shelf license                                                                                                    |                        | ¢° Options                                                                                                    |  |
| Body text:                                                                                                    | Content type : Scar    | inable Paragraph                                                                                                    |  |
| Do I need a license?                                                                                                    | Name *                 | Food shelf license                                                                                                    |  |
| You need a license for a food shelf if you are a nonprofit organization that gives food to people in                                                                                                    | Heading *              | Food shelf license                                                                                                    |  |
| Get the <u>food shelf license application</u> .                                                                                                    | Heading Level *        | Heading 3 ×                                                                                                    |  |
| Getting a license                                                                                                    | Left Column Content    | Edit • Insert • View • Format • Table • Tools •                                                                                                    |  |
| <ul> <li>Start early. You may need inspections and approvals from more than one City department</li> <li>Follow the checklist. The first page of every license application packet is a checklist. If you out the entire application, you will reduce delays.</li> <li>Take your completed application to the Minneapolis Development Review Office. Staff wil you through the process for reviews, licenses, permits and inspections.</li> </ul> |                        |                                                                                                    |  |
| <u>Minneapolis Business Licenses</u> provides final approval to open.                                                                                                    |                        | h3 Words                                                                                                    |  |
| Plans and paperwork                                                                                                    | Right Column Content * | Edit • Insert • View • Format • Table • Tools •                                                                                                    |  |
| Certified Food Protection Manager                                                                                                    |                        |                                                                                                    |  |
| Food shelves that are only distributing food without any cooking or preparation do not need a Cer<br>Food Protection Manager (CFPM).                                                                                                    |                        | Ø ▼ Ø     Image: Section of the section of the section |  |
| For more information or to get CFPM materials in another form, contact the <u>Minnesota Departme</u><br><u>Health</u> .                                                                                                    |                        | <ul> <li>Start early. You may need inspections and approvals from more than one City department.</li> <li>Follow the checklist. The first page of every license application packet is a checklist. If you fill out the entire application, you will reduce delays.</li> <li>Take your completed application to the Minneapolis Development Review Office. Staff will help you through the process for reviews, licenses, permits and inspections.</li> <li>Minneapolis Business Licenses provides final approval to open.</li> <li>Plans and paperwork</li> <li>Certified Food Protection Manager</li> <li>Food shelves that are only distributing food without any cooking or preparation do not need a Certified Food Protection Manager (CFPM).</li> <li>For more information or to get CFPM materials in another form, contact the <u>Minnesota Department of Health</u>.</li> </ul>                                                                                                    |  |
|                                                                                                    |                        | p Words: ·                                                                                                    |  |
|                                                                                                    |                        | 14                                                                                                    |  |

Words: 150

Words: 0

### **Completed lab page**

### **Food Shelves – Topic Detail**

<u>https://minneapolismngov-cms01-</u> <u>development.terminalfour.net/terminalfour/preview/3/en/778</u> <u>9</u>

### **Food Shelves – Gateway**

https://minneapolismngov-cms01-

development.terminalfour.net/terminalfour/preview/3/en/777

<u>7</u>

# Self-paced lab

T4 Basic Editor web training

## **Complete lab per handout**

#### Work at your own pace

- Use MS-Word documents to create 2 pages
  - Topic Detail
  - Gateway PDF
- Practice using Direct Edit
  - Work with content types
  - Add/edit content in content types
  - Mirror a content type
- Use the ribbon
  - $\circ$  Add headings H2 and H3
  - Add bullets
  - $\circ$  Add a link
  - Do an image
  - Do spell check
  - Erase a format (optional)

## Finish lab per handout

#### Let's do Before You Start section together

1. What credentials should you use to log-in for training? Username: \_\_\_\_\_ Password: \_\_\_\_\_

- 2. How do you navigate to the page to edit?
- 3. What button do you click to select Direct Edit?
- 4. What is the keyboard shortcut to add a Heading 3? Answer: \_\_\_\_\_

5. What branch section do you expand to see how to use content types, page templates, and see how to use icons branch sections?

Answer:

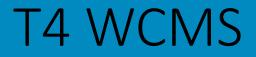

# **Basic Editor**

Basic

Advanced

Quality Owner

T4 Basic Editor web training